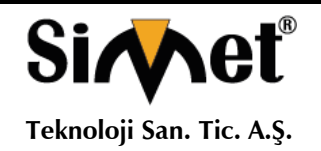

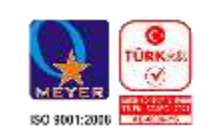

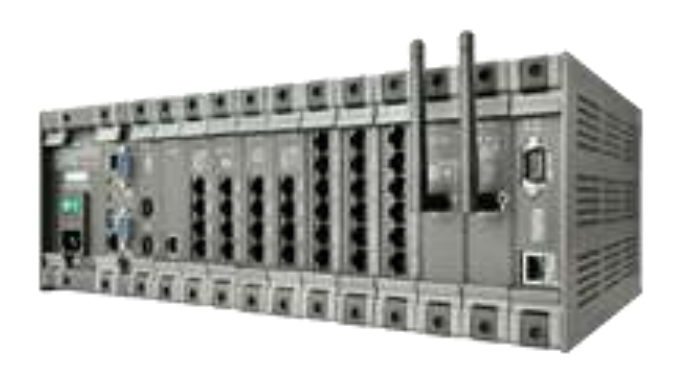

# *MATRIX ETERNITY GE SERİSİ IPPBX GATEWAY*  **TANITMA VE KULLANMA KILAVUZU**

**GEÇERLİ OLDUĞU ÜRÜNLER VE KODLARI:**

**MODELLER AÇIKLAMA** GENX12SAC Matrix Eternity GENX12SAC IPPBX Gateway

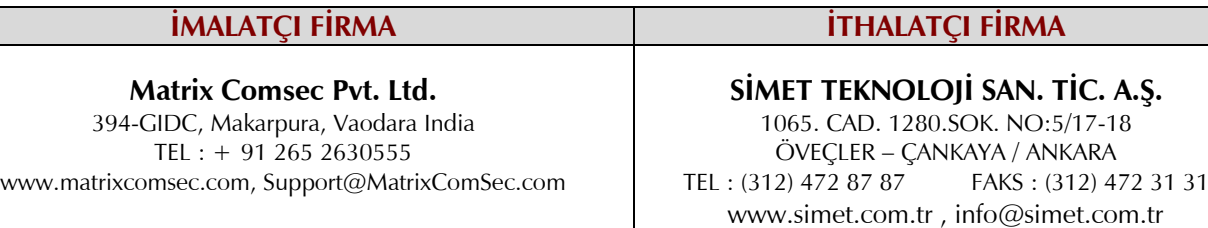

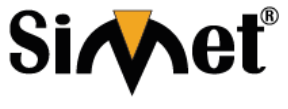

#### **MATRIX ETERNITY GE SERİSİ IPPBX GATEWAY TANITMA VE KULLANMA KILAVUZU**

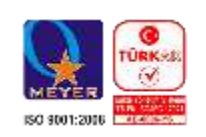

#### **BAKIM ONARIM VE KULLANIMDA UYULMASI GEREKEN KURALLAR**

#### **! DİKKAT !**

#### **CİHAZ İÇİNDE KULLANICININ TAMİR EDEBİLECEĞİ PARÇA YOKTUR. ARIZA DURUMUNDA SATICI FİRMAYA VEYA SERVİS İSTASYONUNA BAŞVURUNUZ.**

- Cihazınızı yeni bir bölgede çalıştırmadan önce cihazın çalışma voltajı ile şebeke voltajının uyumlu olduğundan emin olunuz.
- Yanma ve şok tehlikesinden korunmak için, cihazın yağmur veya rutubete maruz kalmamasına özen gösteriniz.
- Cihazınızı, aşırı tozdan, yüksek ısıdan, nemden ve güneş ışığından uzak tutunuz.
- Cihazınızı, iyi havalanan bir yerde havalandırma deliklerini kapatmadan kullanınız.
- Cihazın yetkisiz kişilerce modifikasyonu veya orginal adaptörü dışında başka bir adaptör ile bağlanması cihazınızın zarar görmesine sabep olabilir.
- Cihazınızı, şehir şebekesinde meydana gelebilecek interrupt (yüksek / alçak akım / gerilim dalgalanması) 'lardan koruyabilmek için ups (kesintisiz güç kaynağı) ile kullanmalısınız.

#### **TAŞIMA VE NAKLİYE SIRASINDA DİKKAT EDİLECEK HUSUSLAR**

- Cihazın kapalı olduğundan emin olun.
- Adaptörü veya elektrik kablosunu prizden çekin.
- Cihazı orijinal paketleme malzemelerini kullanarak tekrar paketleyin ve tekrar cihazın orijinal kutusuna yerleştirin.
- Cihazın orijinal kutusunu bulamamanız durumunda, cihazın ve aksamlarının hasar görmeyeceği şekilde kavrayacak köpüklü koruyucu maddeler ile sararak uygun bir karton kutuya yerleştiriniz.
- Dikkat, taşıma kurallarına uymamanız durumunda hasar görebilecek cihazlarınız garanti kapsamı dışında kalacaktır.

#### **KULLANIM SIRASINDA İNSAN VE ÇEVRE SAĞLIĞINA TEHLİKELİ VEYA ZARARLI OLABİLECEK DURUMLARA İLİŞKİN UYARILAR**

#### **Lityum Batarya Uyarısı (Tüm Modeller)**

Cihaz tarafından kullanılan lityum batarya kullanıcı tarafından değiştirilemez. Simet Yetkili Servis İstasyonlarından bir eleman tarafından değiştirilmelidir. Cihaz üzerinde bulunan Lityum batarya cihaz kullanım ömrü boyunca çalışabilecek şekilde planlanmış ve yerleştirilmiştir.

#### **Kablo Bağlantıları (Tüm Modeller)**

Tüm ethernet ve RS232 (Konsol) kabloları direk olarak diğer cihazlara bağlanmak içindir. Var olan kablolama sistemine veya duvardaki data pirizlerine direk takmayın. Bu tür bir ihtiyaç oluştuğunda Yetkili Servis İstasyonlarına başvurunuz.

#### **KULLANIM HATALARINA İLİŞKİN BİLGİLER**

#### **CİHAZINI KULLANMADAN ÖNCE, KULLANMA KILAVUZUNDAKİ BÜTÜN PROSEDÜRLERİ DİKKATLİCE UYGULADIĞINIZA EMİN OLUN.**

- Bütün talimatları dikkatle okuyun.
- Talimatları ileri tarihlerde kullanmak için saklayın.
- Cihazı temizlemeden önce fişi prizden çekin. Sıvı veya aerosol temizleyiciler kullanmayın. Yanıcı sıvılar (tiner, gazyağı, v.s.) kullanmayın.
- Cihazı hareketli yüzeylere veya kalorifer ya da ısı kaynağının yakınına yerleştirmeyin. Cihazınız düşebilir, ısıdan hasar görebilir ve ciddi zarara yol açabilir.
- Eğer uzatma kablosu kullanılacaksa, uzatma kablosuna bağlanan cihazların toplam akımının, uzatma kablosunun akım kapasitesini aşmadığına emin olun. Aynı şekilde duvardaki prize bağlı olan cihazların toplam olarak çektikleri akımın prizin akım taşıma kapasitesini aşmadığına emin olun.
- Herhangi bir kablonun enerji kablosu veya adaptöre dayanmasına müsaade etmeyin. Cihazı, insanların kablo üzerinden yürüyebileceği yerlere yerleştirmeyin.
- Hasarlı veya aşınmış elektrik kablolarını kullanmayın.
- Bakım işini kendiniz yapmayın, kapağın açılması sizi tehlikeli voltaj noktaları veya başka risklere maruz bırakabilir. Servis hizmetlerini yetkili servise bırakın.
- Aşağıdaki belirtilen durumlarda fişi çekin ve yetkili servise haber veriniz;
	- o Elektrik kablosu veya fiş zarar gördüğünde, yıprandığında,
	- o Cihaza sıvı döküldüğünde,

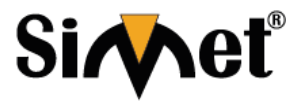

#### **MATRIX ETERNITY GE SERİSİ IPPBX GATEWAY TANITMA VE KULLANMA KILAVUZU**

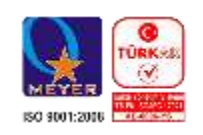

- o Cihaz yağmur veya suya maruz kaldığında,
- o Operasyon talimatlarına uygun hareket edilmesine rağmen, cihaz normal çalışmıyorsa veya performansında farkedilir bir değişiklik varsa.
- o Cihaz düşerse veya kabin karar görürse,
- Hiçbir nedenle cihazın içini açmayınız.

#### **TÜKETİCİNİN KENDİ YAPABİLECEĞİ BAKIM, ONARIM VEYA ÜRÜNÜN TEMİZLİĞİNE İLİŞKİN BİLGİLER CİHAZINIZ HİÇBİR NEDENLE BAKIM GEREKTİRMEZ.**

#### **Cihazın Temizlenmesi**

Cihazının sürekli ve en iyi şekilde çalışmasını sağlamak için gerekli görüldüğünde veya yılda bir iki defa tamamen temizlenebilir. Cihazı temizlemek için aşağıdaki adımları takip edin;

- o Cihazın kapalı olduğundan emin olun.
- o Adaptörü veya elektrik kablosunu cihazdan sökün.
- o Cihazdaki bütün toz ve kiri temizlemek için yumuşak bir fırça kullanın.

#### **Uyarılar!**

- o Garanti süresi içinde cihazın içini kesinlikle açmayın.
- o Cihazı temizlemek için hiç bir zaman alkol veya tiner kullanmayın; bu kimyasal maddeler hem kasaya hemde cihazın parçalarına zarar verebilir.
- o Cihazın elektronik parçalarına su gelmemesine özen gösterin, hiçbir nedenle temizlik sırasında su veya sıvı kullanmayın.
- o Sert veya aşındırıcı bir fırça kullanmayın.

#### **PERİYODİK BAKIM GEREKTİRMESİ DURUMUNDA PERİYODİK BAKIMIN YAPILACAĞI ZAMAN ARALIKLARI İLE KİMİN TARAFINDAN YAPILMASI GEREKTİĞİNE İLİŞKİN BİLGİLER**

- Cihaz periyodik bakım gerektirmez.
- Cihaz, bulunduğu ortam çalışma şartları nedeniyle tozlanması durumunda, Cihaz Temizlenmesi maddesinde verilen talimatlara uygun olarak temizlenebilir.

#### **GÜMRÜK VE TİCARET BAKANLIĞI TARAFINDAN TESPİT VE İLAN EDİLEN KULLANIM ÖMRÜ**

 Bu ürünün T.C. Gümrük ve Ticaret Bakanlığı tarafından tespit ve ilan edilen kullanım ömrü **5(Beş)** yıldır. Bu ürün için T.C. Gümrük ve Ticaret Bakanlığı tarafından belirlenen **Servis Sayısı 1 (bir)** adettir. Kılavuzun son sayfasında Yetkili Servisler bölümünde verilmiştir.

#### **GENEL GARANTİ ŞARTLARI**

- 1. Garanti süresi malın teslimin tarihinden itibaren başlar ve **iki (2)** yıldır.
- 2. Malın bütün parçaları dahil olmak üzere tamamı kuruluşumuz garanti kapsamındadır.
- 3. Malın ayıplı olduğunun anlaşılması durumunda tüketici, 6502 sayılı Tüketicinin Korunması Hakkında Kanunun 11 inci maddesinde yer alan;
	- a. Sözleşmeden dönme,
	- b. Satış bedelinden indirim isteme,
	- c. Ücretsiz onarılmasını isteme,
	- d. Satılanın ayıpsız bir misli ile değiştirilmesini isteme, haklarından birini kullanabilir.
- 4. Tüketicinin bu haklardan ücretsiz onarım hakkını seçmesi durumunda satıcı; işçilik masrafı, değiştirilen parça bedeli ya da başka herhangi bir ad altında hiçbir ücret talep etmeksizin malın onarımını yapmak veya yaptırmakla yükümlüdür. Tüketici ücretsiz onarım hakkını üretici veya ithalatçıya karşı da kullanabilir. Satıcı, üretici ve ithalatçı tüketicinin bu hakkını kullanmasından müteselsilen sorumludur.
- 5. Tüketicinin, ücretsiz onarım hakkını kullanması halinde malın;
	- 1. Garanti süresi içinde tekrar arızalanması,
	- 2. Tamiri için gereken azami sürenin aşılması,
	- 3. Tamirinin mümkün olmadığının, yetkili servis istasyonu, satıcı, üretici veya ithalatçı tarafından bir raporla belirlenmesi durumlarında;

tüketici malın bedel iadesini, ayıp oranında bedel indirimini veya imkân varsa malın ayıpsız misli ile değiştirilmesini satıcıdan talep edebilir. Satıcı, tüketicinin talebini reddedemez. Bu talebin yerine getirilmemesi durumunda satıcı, üretici ve ithalatçı müteselsilen sorumludur.

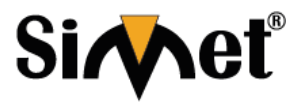

### **MATRIX ETERNITY GE SERİSİ IPPBX GATEWAY TANITMA VE KULLANMA KILAVUZU**

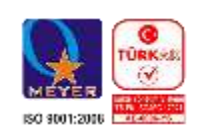

- 6. Malın tamir süresi **Yirmi** (**20) iş gününü** geçemez. Bu süre, garanti süresi içerisinde mala ilişkin arızanın yetkili servis istasyonuna veya satıcıya bildirimi tarihinde, garanti süresi dışında ise malın yetkili servis istasyonuna teslim tarihinden itibaren başlar. Malın arızasının **on (10) iş günü** içerisinde giderilememesi halinde, üretici veya ithalatçı; malın tamiri tamamlanıncaya kadar, benzer özelliklere sahip başka bir malı tüketicinin kullanımına tahsis etmek zorundadır. Malın garanti süresi içerisinde arızalanması durumunda, tamirde geçen süre garanti süresine eklenir.
- 7. Malın kullanma kılavuzunda yer alan hususlara aykırı kullanılmasından kaynaklanan arızalar garanti kapsamı dışındadır.
- 8. Tüketici, garantiden doğan haklarının kullanılması ile ilgili olarak çıkabilecek uyuşmazlıklarda yerleşim yerinin bulunduğu veya tüketici işleminin yapıldığı yerdeki Tüketici Hakem Heyetine veya Tüketici Mahkemesine başvurabilir.
- 9. Satıcı tarafından bu Garanti Belgesinin verilmemesi durumunda, tüketici **Gümrük ve Ticaret Bakanlığı** Tüketicinin Korunması ve Piyasa Gözetimi Genel Müdürlüğüne başvurabilir.

#### **Ticari Markalar**

- Microsoft Windows 98, Windows NT, Windows 2000, Windows XP, Windows Server 2003, Internet Explorer ve Active Directory Microsoft Corporation'a ait kayıtlı markalardır.
- Netscape, Netscape Communications Corporation'a ait kayıtlı ticari markadır.
- Netscape Navigator ve Netscape Communicator da Netscape Communications Corporation'a aittir.
- Adobe Acrobat ve Acrobat Reader, Adobe Systems Incorporated 'e ait ticari markadır.
- SİMET, Simet Teknoloji San.Tic.A.Ş..'nin tescilli ticari markasıdır.

#### **ÜRÜN TANIMI, KULLANIM YERLERİ-AMAÇLARI VE TEKNİK ÖZELLİKLERİ**

### **Matrix Eternity GENX12SAC Özelikler**

Gelişmiş iletişim sistemi olan ETERNITY GE, değişen ihtiyaçları doğrultusunda büyük işletmeler için uygun özellikler ve esnek işlevler sunar.

Güvenilir mimari ve kullanımı kolay platform sayesinde, maliyetleri kontrol etme ve işletme giderlerini yönetme ihtiyaçları karşılamak için benzersiz performans sunar.

ETERNITY GE, TDM, IP ve GSM gövdeleri ile abonelerin istemiş olduğu herhangi bir kombinasyonunu desteklemekte ve aynı zamanda birçok sistemin bölgeler arasında ağ oluşturulmasını desteklemektedir.

#### **Temel Özellikler**

- Görüntülü arama
- Çok partili konferans
- Android / iOS ve Windows tabanlı PC için İş Uygulaması
- Birleşik Mesajlaşma
- Sohbet (Chat) ve Durum Paylaşımı
- Yerinde ve Harici Hareketlilik
- IP üzerinden faks (FoIP)
- ISDN ve Analog Geçit Hatlarında Yerleşik CLI (DTMF ve FSK)
- Şirket Rehberi
- CLI tabanlı Yönlendirme
- Bölüm Grubu
- Trunk üstünde Çağrı
- Konuşma Kaydı
- Otomatik DISA
- İzin Verilen ve Reddedilen Çağrı Listeleri
- Ertelenmiş Alarmlar ve Hatırlatıcılar
- Otomatik tekrar arama
- Cevapsız Aramaları Belirlemek İçin Arama Kayıtları
- Çoklu Cihazlar Tek Numara Erişimi

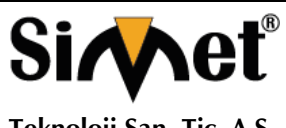

### **MATRIX ETERNITY GE SERİSİ IPPBX GATEWAY TANITMA VE KULLANMA KILAVUZU**

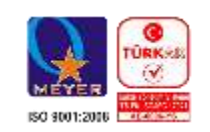

### **Teknik Özellikler**

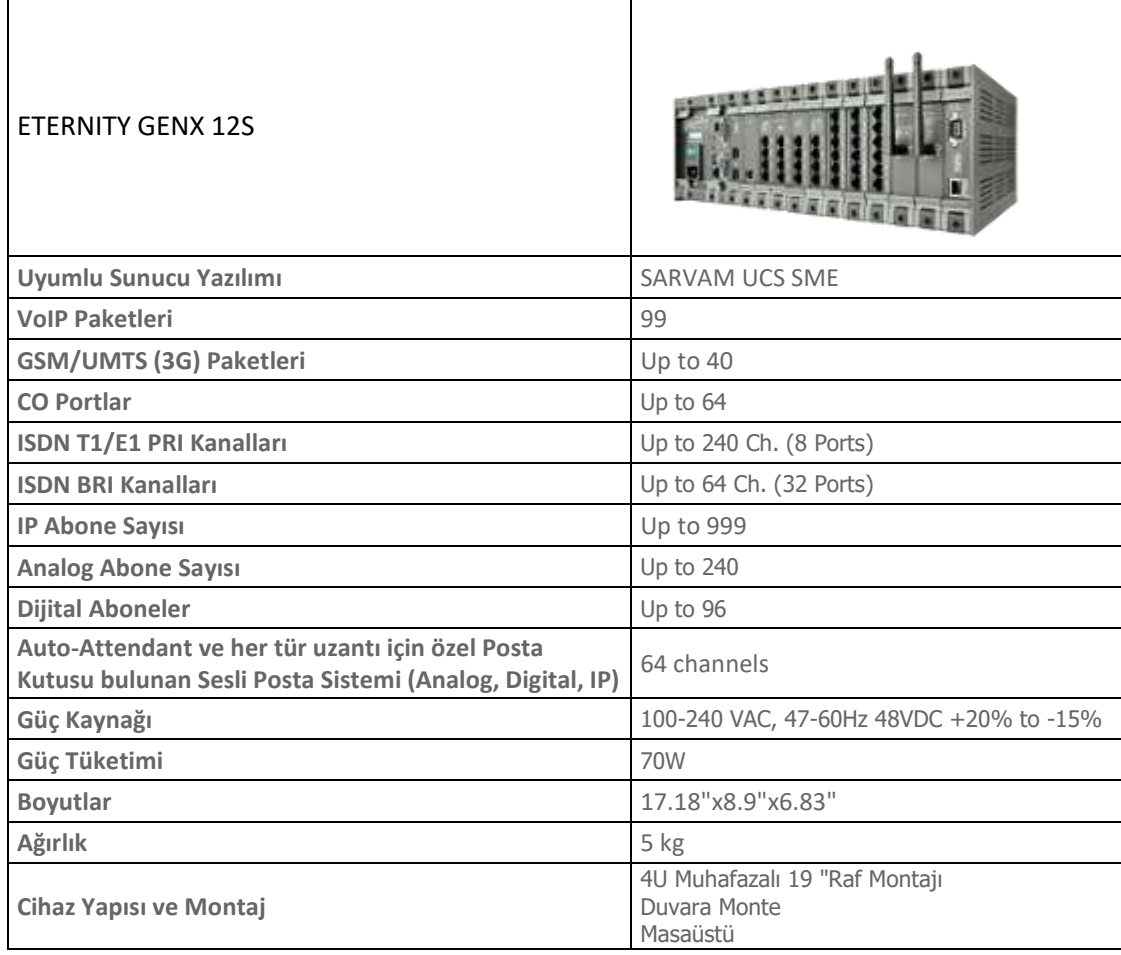

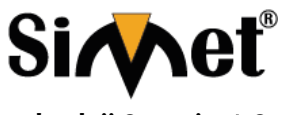

#### **MATRIX ETERNITY GE SERİSİ IPPBX GATEWAY TANITMA VE KULLANMA KILAVUZU**

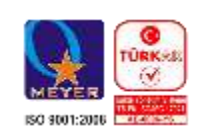

### **Genel bakış**

#### **Ürün Hakkında**

ETERNITY GENX, SARVAM UCS ve SARVAM UMG Uygulaması için ortak platformdur. ETERNITY GENX Platformu, tüm kart takımı ve donanım muhafazasını içeren bir varlığı ifade eder.

Satın aldığınız ürün Uygulama Lisansı'na bağlı olarak, ETERNITY GENX'i Birleşik İletişim Sunucusu veya Evrensel Medya Ağ Geçidi olarak kullanabilirsiniz.

Desteklenen Uygulama Lisansları aşağıdaki gibidir:

- ETERNITY GENX'i Birleşik İletişim Sunucusu olarak çalıştırmak için SARVAM UCS SME Uygulama lisansı.
- Universal Media Gateway olarak ETERNITY GENX'i çalıştırmak için SARVAM UMG SME Uygulama lisansı.

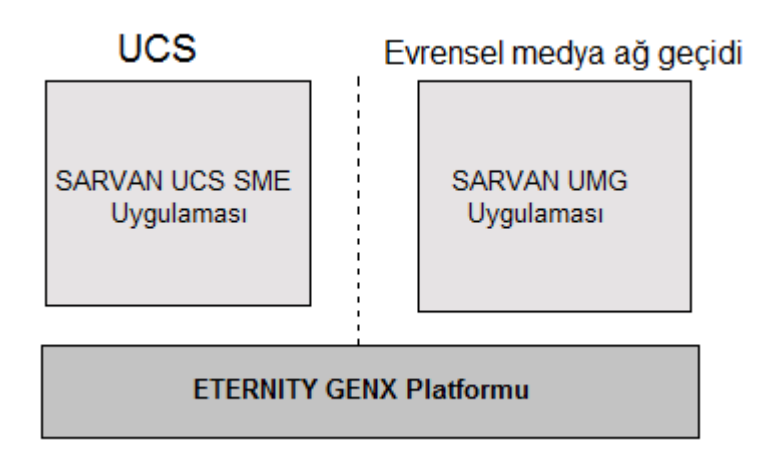

SARVAM UMG belgelerini - Sistem El Kitabı, Hızlı Başlangıç ve Kullanıcı Kartı - indirmek için http://www.matrixtelesol.com/technical-document.html 'yi tıklayın.

Birleşik İletişim Sunucusu olarak ETERNITY GENX Ses, veri, Kablolu iletişim işlemlerini barındırır.

Ayrıca, Küçük ve orta ölçekli işletmeler için, UC özellikleri, Voice over IP Entegrasyonu, Sesli Posta, Bilgisayar Telefon Entegrasyonu ve Anahtarlama işlevleri sunar. Sistem, tüm kullanıcılar tarafından güvenilir, verimli ve sınırsız eş zamanlı iletişim (gelen ve giden) sağlar.

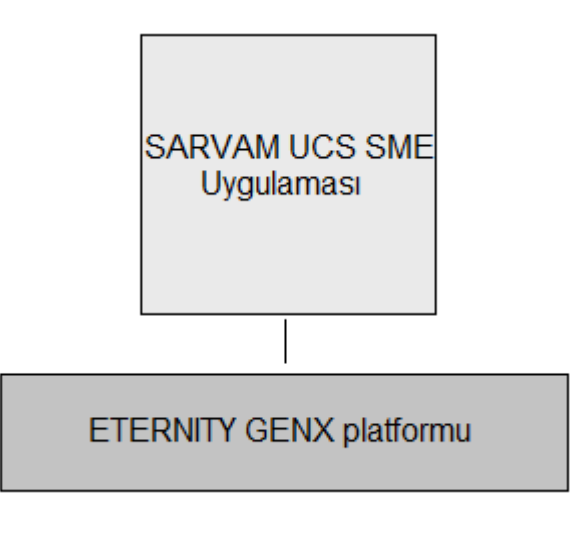

Bundan Sonraki Anlatım SARVAM UCS'nin kurulumu ve konfigürasyonu için olacaktır.

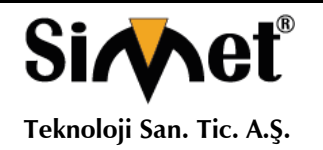

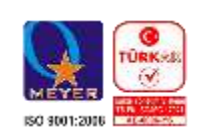

### **Giriş**

Matrix SARVAM UCS'yi seçtiğiniz için teşekkür ederiz. Bu kullanı kılavuzu, SARVAM UCS'yi kurmanıza ve temel özellikleri kullanmanıza yardımcı olmak içindir.

Yüklemeyle ilgili ayrıntılı açıklamalar için, gelişmiş yapılandırma ve özellik açıklaması için lütfen SARVAM UCS Sistem Kılavuzu'na bakın. Karşıdan yüklemek için http://www.matrixtelesol.com/ technical-document.html 'yi tıklayın.

#### **Donanıma Genel Bakış**

ETERNITY GENX'in muhafazası sabit ve üniversal yuvalara sahiptir. Sabit yuvalar fabrikada takılan özel kartlar tarafından kullanılır.

ETERNITY GENX'in muhafazası, muhafazanın arka yüzündeki anakartın üzerinde bulunan yuva konektörleridir. Her yuvada, kartları takmak için kılavuz raylar bulunur.

Aşağıda, muhafazanın tasarımı ve ETERNITY GENX'deki yuvaların konumu gösterilmektedir.

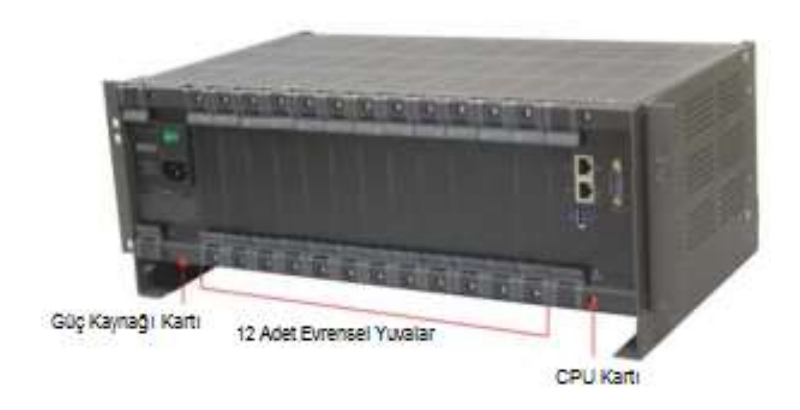

#### **Evrensel Yuvalar**

Sabit yuvalar, belirli kartlarla (Güç Kaynağı Kartı ve CPU Kartı) işgal edilir ve değiştirilemez; evrensel yuvalarda çeşitli kartlardan uygun olanının herhangi birini kullanabilirsiniz.

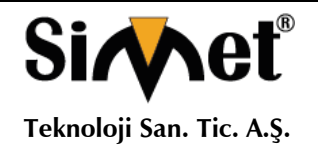

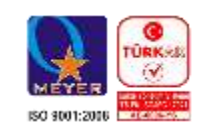

Aşağıdaki kart türleri, evrensel yuvalarda SARVAM UCS tarafından desteklenmektedir:

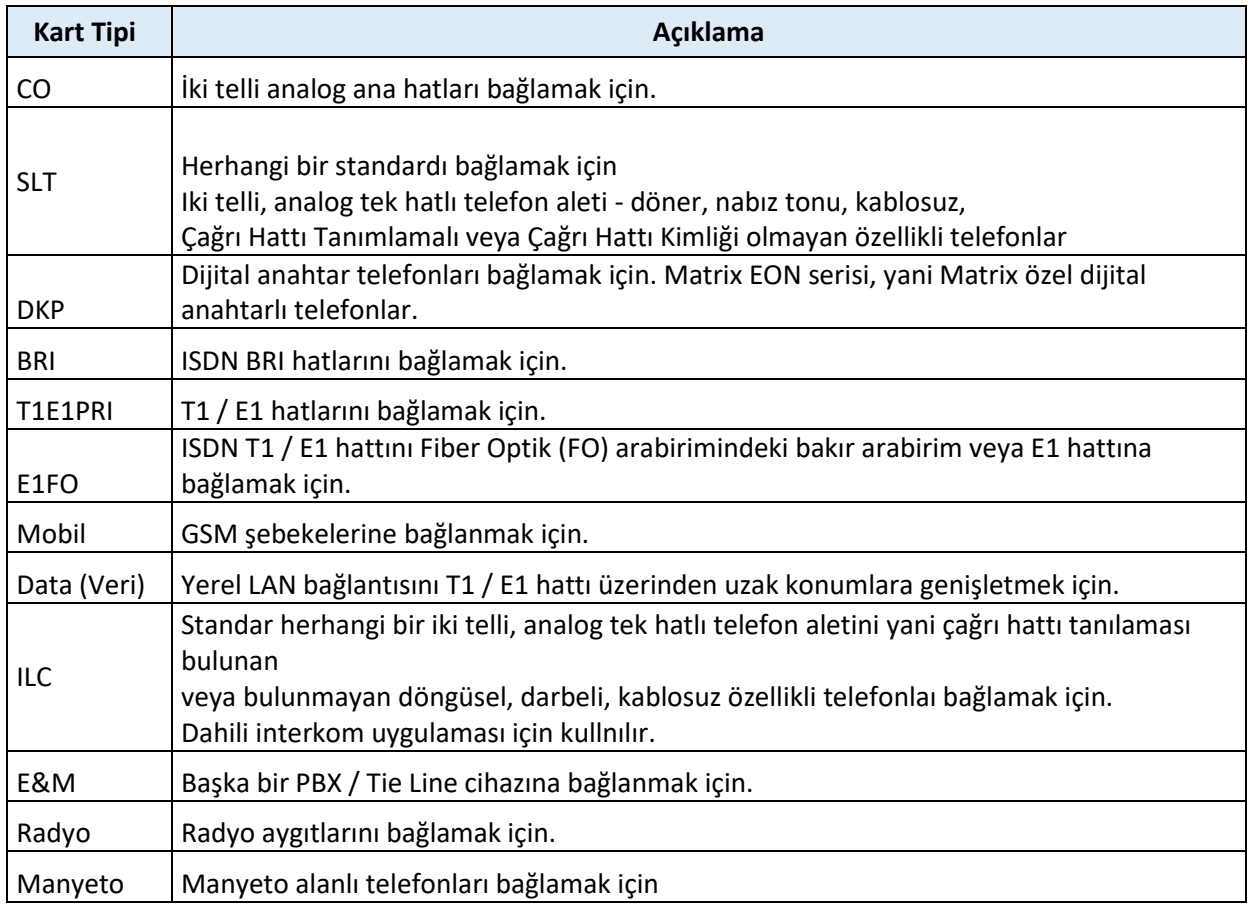

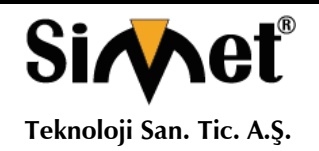

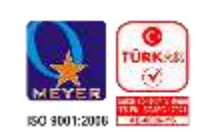

### **ETERNITY GENX'i kurma**

#### **Başlamadan önce**

ETERNITY GENX'in kurulumuna başlamadan önce, gerekli telekomünikasyon kablolarının yapıldığından ve aşağıdaki öğelerin hazır olduğundan emin olun:

- SARVAM UCS SME Uygulama Lisansı
- Ana Dağıtım Çerçevesi (MDF)

• Ana Dağıtım Çerçevesini ve ETERNITY GENX platformunu kurmak için uygun bir lokasyon. Mobil kartı kurmak isterseniz, seçtiğiniz yerin yeterli sinyal gücü olduğundan emin olun.

• Gövde hatları ve uzantıları için kablolar.

Servis sağlayıcı ağındaki ana hatları ve telefonlardan gelen dahili hatları Ana Dağıtım Çerçevesinde sonlandırın.

- Seneryoya uygun ETERNITY GENX'in Kartları.
- Sınama için bir veya daha fazla Tek Hatlı Telefon.
- Güç kaynağı.

ETERNITY GENX 100-240VAC veya 48VDC arasında değişen giriş voltajlarıyla çalışır. Ayrı bir güç noktası hazırlayın ve sistemin yakınına konumlayın. Bu güç noktası klima, ısıtıcı, kaynak makinesi, elektrikli motorlar gibi diğer ağır elektrik yüklerinden ayrı olmalıdır.

- Sınamalar için bir veya daha fazla aktif İki Telli Hat (CO hattı).
- ISDN T1E1PRI hattı için bir modem.
- ISDN BRI hattı için bir NT1 sonlandırma cihazı.

• ETERNITY GENX'in ve LAN bağlantısının WAN arayüzünü kurmak ve test etmek için uygun kablolar ve konektörler.

- Bağımsız bir PC veya LAN'a bağlı bir PC.
- Mobil şebeke bağlantısını test etmek için bir SIM kart.
- VoIP bağlantısını test etmek için bir SIP Hesabı.

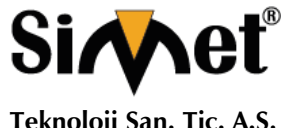

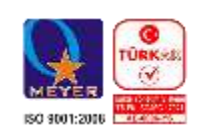

#### **Ürününüzü kuracağınız alanı belirlemek için aşağıdaki uyarıları okuyunuz.**

• İyi havalandırılmış, nemli ve tozsuz olmalıdır; Doğrudan güneş ışığına, ısıya veya aşırı soğuka veya suya maruz bırakılmamalıdır; Su cisimciklerinden ve su kaynaklarından uzak durun.

• Herhangi bir radyo cihazı, ağır transformatör vb. Gibi elektromanyetik gürültünün kaynaklarından uzak durun.

• Cihazımız elektronik bir cihaz olduğundan kendinizi tehlikelerden korumak için asla çalışır halde iken mudahelede bulunmayı, kapalı halde müdahale etmeden önce gerekli önlemleri alın, bileğinize bir elektrostatik deşarj önleyici bilek kayışı takın ve ürünü tutarken bir topraklama matı kullanın.

• Sistemi şimşek ve elektrik dalgalanmalarından korumak için gövde ve uzun mesafe uzatma hatlarında Topraklama hattı kullanın.

#### **Sistemi ambalajından çıkarın.**

Paketinizin aşağıdaki tüm öğeleri içerdiğinden emin olun. Herhangi bir öğe eksik veya hasar gördüyse, lütfen sistemi satın aldığınız kaynağa başvurun.

- FTERNITY GENX 12S1
- İki ucunda da RJ45 konektörlü iki kablo
- Güç Kablosu
- DC Giriş Kablosu
- Duvara Montaj İçin İki Vida M 7/30
- Duvara Montaj İçin İki Vidalı Tutamak
- İki Taraflı Kelepçe
- Yan Kelepçe için Dört Vida M4X12 CSK
- Garanti Kartı
- Kullanım kılavuzu
- Montaj Şablonları

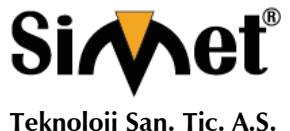

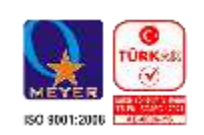

Sistemi seçtiğiniz yere yerleştirin.

- ETERNITY GENX Kartlarını kurmak için,
- Kartları takmak istediğiniz yuvaların dolum dirseğini sökün ve çıkarın.

• Kartları Evrensel Yuvalara yerleştirin. Kartın ve arka paneldeki ana karttaki konektörlerin mükemmel temas ettiğinden emin olun.

• Kart montaj braketlerinin kollarını bastırın ve verilen vidalarla kartı yuvasına sabitleyin.

#### **VO-Coder Modülünün Kurulumu**

ETERNITY GENX, iki adet NX BDM VOCODER64 modulünü destekler. Modülleri ayrı olarak satın almalısınız. Sistem, varsayılan olarak 4 kanalın sağlandığı maksimum 128 VOCODER kanalını desteklemektedir. Daha fazla kanala gereksinim duyarsanız lisansları buna göre satın alabilirsiniz. Matrix iki lisans sunmaktadır - SARVAM VOCODER CHNL4 ve SARVAM VOCODER CHNL16.

64'den fazla VOCODER kanalına ihtiyaç duyarsanız, başka bir NX BDM VOCODER64 modulü yükleyebilirsiniz.

#### **Kartı Monte etmek için**

• NX BDM VOCODER64 modulünü ambalajından çıkarın.

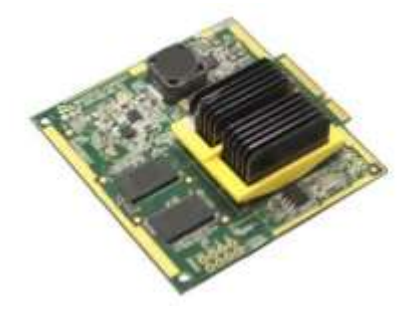

• İşlemci Kartı takılıysa, güç kaynağını kapatın, güç kablosunun fişini çekin. Kartı sabitleyen vidaları sökün. Kartı serbest bırakmak için montaj braketindeki kolları kaldırın. Kart yuvadan yavaşça çekerek çıkartın, yuvadan ayırın.

• Kartı altında ambalaj malzemesi koyarak bir masanın üzerine dikkatlice kartı yerleştirin. Kartın PCB kısmı ile herhangi bir fiziksel temastan kaçının; Elektrostatik Deşarj'a (ESD) neden olabilir ve donanıma zarar verebilir.

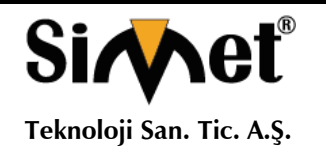

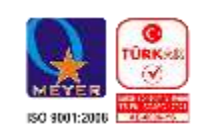

• NX BDM VOCODER64 modulü, CPU kartındaki fana bitişik olarak monte edilir.

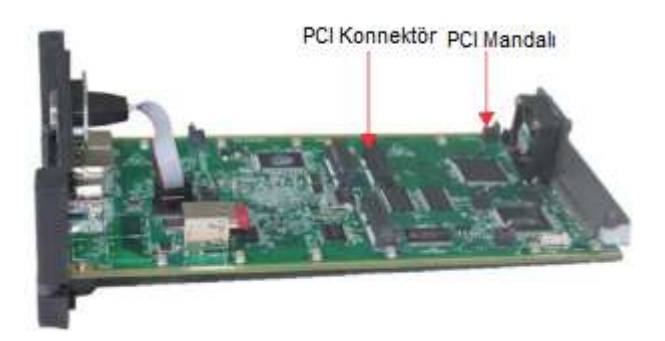

• Ana kart üzerinde PCI Konnektörünü ve PCI Mandalı bulun.

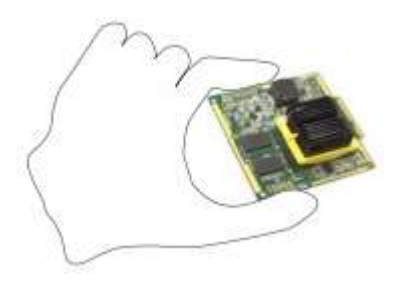

• NX BDM VOCODER64 modülünü kenarlardan dikkatlice tutun. PCB alanına dokunmadığınızdan emin olun.

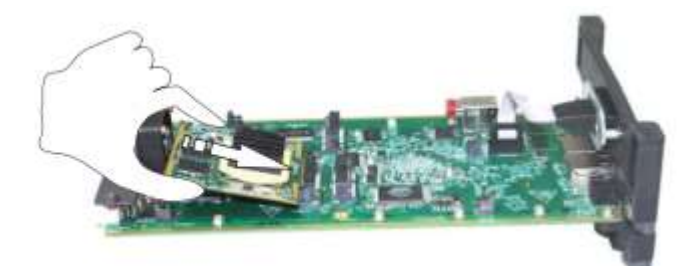

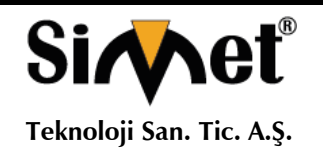

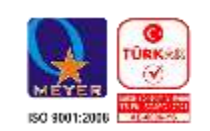

• NX BDM VOCODER64 modulünü PCI Konektör soketine takın.

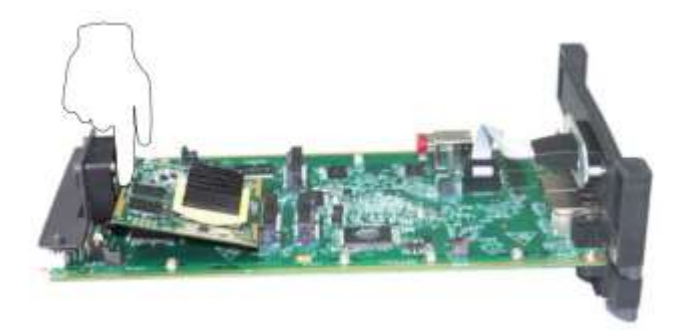

• Mandalları montaj deliklerine mükemmel şekilde sabitlemek için module parmağınız ile basınız. Modülün ön ucundaki topraklama için verilen sarı çizgi hariç, modulün PCB alanına dokunmadığınızdan emin olun.

Aşırı basınç uygulamayın. Başka bir Modül yüklemek için aynı adımları takip edin.

#### **VO-Coder Modülünü Çıkarma**

• CPU Kartından çıkarmak istediğiniz VO kodlayıcı Modülünü bulun.

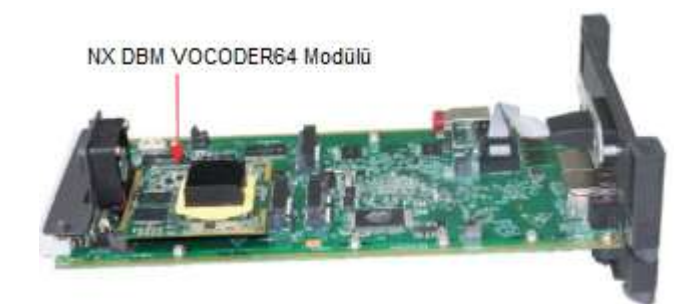

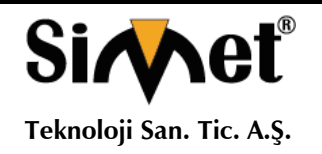

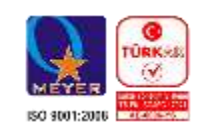

• Parmaklarınızla İki mandala birlikte basınız.

Mandalların tabanını başparmaklarınızla arkada tuttuğunuzdan emin olun.

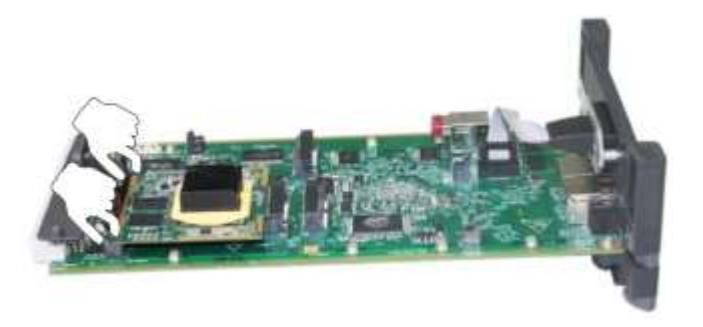

• Modülü sıkıca tutun ve Modülü PCI konektöründen dikkatlice çıkarın.

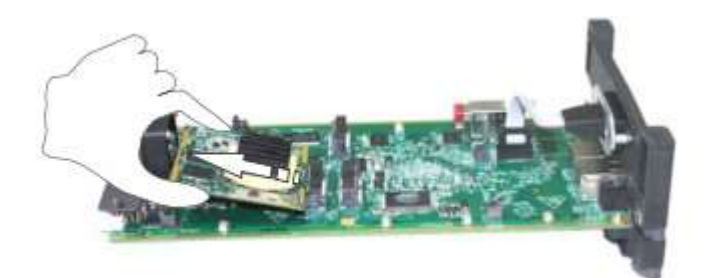

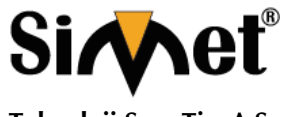

#### **MATRIX ETERNITY GE SERİSİ IPPBX GATEWAY TANITMA VE KULLANMA KILAVUZU**

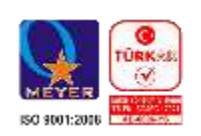

### **VMS Modülünü Takma**

ETERNITY GENX'deki VMS isteğe bağlı bir moduldür. Gerekirse, ayrı olarak satın alabilirsiniz. Sistem 4 kanalı varsayılan olarak verir, maksimum 64 kanalı desteklemektedir. Daha fazla kanala gereksinim duyarsanız lisansları buna göre satın alabilirsiniz. Matrix, iki lisans sunmaktadır - SARVAM VMS CHNL4 ve SARVAM VMS CHNL16.

İşlemci kartındaki NX DBM VMS64 modülünün PCI konektörünü bulun

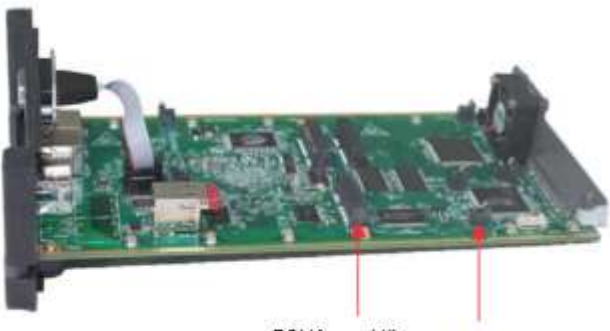

PCI Konnektör pci Mandalı

NX BDM VOCODER64 Modülünün kurulmasıyla aynı adımları izleyin. Bkz. "VO-Coder Modülünün Kurulumu".

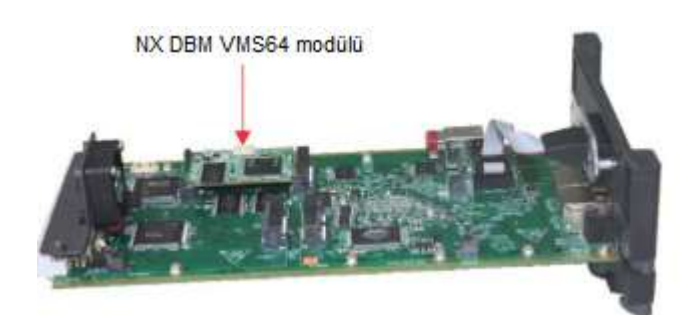

• CPU Kartının Dahili USB Portuna takılan fabrikada takılan pendrive, MS veri ve VMS yazılım içerir. VMS Lisansı'nı etkinleştirdikten sonra VMS özelliklerini kullanabilirsiniz.

Daha fazla sesli posta ve mesajları saklamak isterseniz, daha fazla alana ihtiyacınız olacaktır, daha fazla alana sahip yeni bir pendrive ile değiştire bilirsiniz.

Bunu yapmak için, yeni pendrive'ınızı FAT32 dosya formatıyla formatlamanız ve ardından fabrikada monte edilmiş pendrive'ın tüm içeriğini yeni pendrive'e kopyalamanız gerekir.

Pendrive'ı AÇIK güç ile değiştirmediğinizden emin olun. Değiştirildikten sonra sistemi yeniden başlatmazsanız, sistem yeni pendrive'ı algılamaz. Sistemi yeniden başlatmanız gerekir.

• Modülleri kurduktan sonra kartı tekrar ETERNITY GENX'e takın.

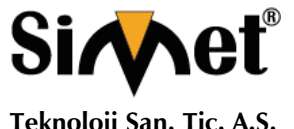

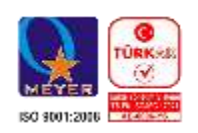

- Bağlantı noktası için verilen ethernet kablosuyla bir bilgisayarı ETERNITY GENX'in LAN / WAN Portuna bağlayın.
- Dahili Jeeves Web sunucusuna erişmek için bilgisayarda bir Web tarayıcısı açın.
- VMS için Lisans Voucher'da sağlanan Anahtarı etkinleştirin. Talimatlar için bkz. "Lisans Anahtarını Etkinleştirme".

• VMS'i yapılandırma hakkında daha fazla bilgi için, Sistem El Kitabı'ndaki Sesli Posta Sistemini Yapılandırma konusuna bakın.

VMS Modülünü çıkarmak için, VoIP modulünü çıkarma bölümünde açıklanan adımları izleyin. Bkz. "VOKODER Modülünü Çıkarma".

#### **SLT, DKP ve CO Kartlarını Takma**

- SLT, DKP ve / veya CO kartlarını ambalajından çıkarın. Evrensel yuvaların dolum dirseğini çıkarın ve kartları takın.
- Her kartla birlikte verilen MDF kablolarını kartların konektörlerine takın.

• MDF kablolarının serbest uçlarını kart konektörlerinden Ana Dağıtım Çerçevesinin Krone modüllerin de sonlandırın.

- Tek Hatlı Analog Telefon cihazlarını MDF üzerinden SLT bağlantı noktalarına bağlayın.
- Dijital Anahtar telefonları ve konsolları DSS64'ü MDF üzerinden DKP Portlarına bağlayın.

• İki Telli Gövde (Analog Gövde) hatlarını MDF üzerinden CO bağlantı noktalarına bağlayın

CO Kartı, Güç Kesilmesi Aktarımını (PFT) destekler. Ayrıntılar için SARVAM UCS Sistem El Kitabı. İçinde ki Elektrik Kesintisi Aktarımı konusuna bakın.

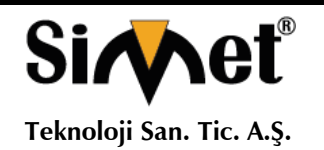

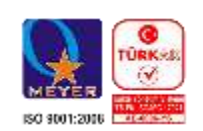

### **Mobil Kartın Takılması**

- Mobil Kartı ambalajından çıkarın.
- Anteni (Mobil kart ile birlikte verilir) Mobil karttaki konektöre bağlayın.
- PIN Korumasını, yetkisiz kullanımdan korumak için SIM kartınızı Mobil Port'a takmadan önce etkinleştirebilirsiniz.
- **PIN Korumasını kullanmak istiyorsanız,**
- İlk olarak, SIM kartı bir Mobil el cihazına takın.
- Mobil el cihazından PIN'i 1234 olarak değiştirin.
- SIM'i Mobil el cihazından çıkarın ve Eternity'nin Mobil Portuna takın
- SIM'i 1234 PIN değeriyle değiştirirseniz, daha sonra Eternity'den SIM PIN'i değiştirebilirsiniz.

PIN koruması talimatlarına uyulmaması, SIM Kartınızın bloke edilmesine neden olabilir ve yeniden etkinleştirmek için Kişisel Blokaj Açma Numarası (PUK) gerektirecektir.

SIM kartları SIM tutacaklarına takmak için, Mobil kartların resimlerine bakın.

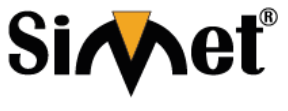

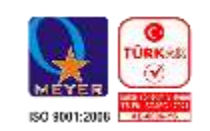

**Teknoloji San. Tic. A.Ş.**

#### **ETERNITY GE GSM4 Kartı**

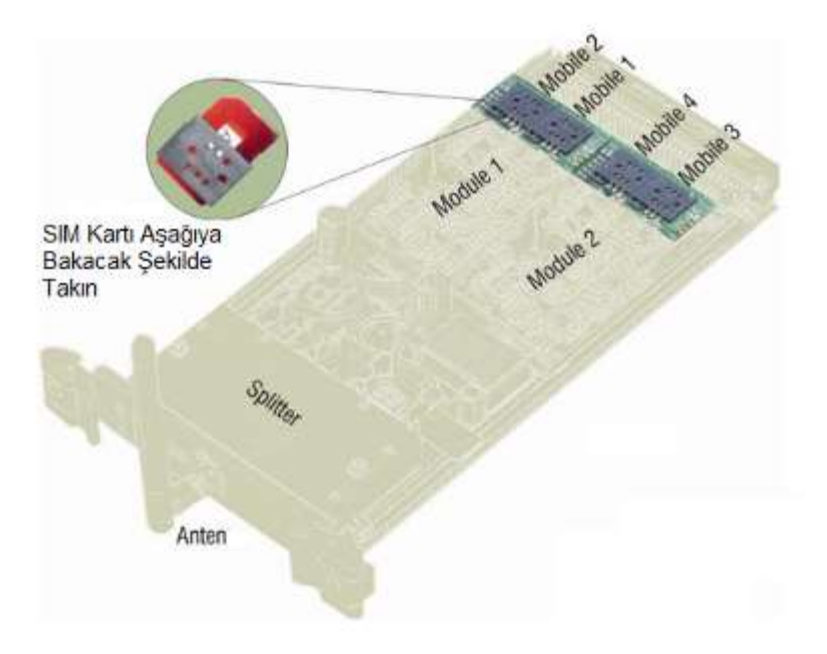

• Şimdi, Mobil kartı herhangi bir boş Evrensel yuvaya takın ve sabitleyin.

• Jeeves'i Kullanan Mobil Bağlantı Noktası için bu değeri SIM PIN'de yapılandırdığınızdan emin olun. Ayrıntılı talimatlar için, Sistem El Kitabı'ndaki Mobil Bağlantı Noktasına bakın.

Yanlış SIM PIN'i bir kullanıcı tarafından üst üste üç kez girilirse, SIM Kart kullanıcıdan şüphelenir ve Kişisel Kilidini Açma Anahtar Kelimesi'ni (PUK) ister.

- PIN Korumasını kullanmak istemiyorsanız,
- SIM'i Mobil el cihazına takın ve PIN Korumasını devre dışı bırakın.
- SIM kartını Mobil el cihazından çıkarın.
- Temas yüzü aşağıya bakacak şekilde SIM kartını (PIN 1234'e değiştirildi) Mobil karttaki SIM Kartına takın.
- Şimdi, Mobil kartı herhangi bir boş Evrensel yuvaya takın.

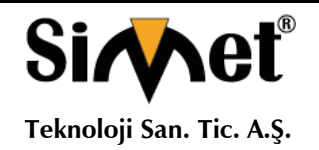

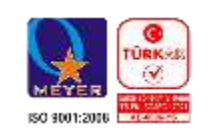

### **Mobil Bağlantı Noktaları için LED göstergesi**

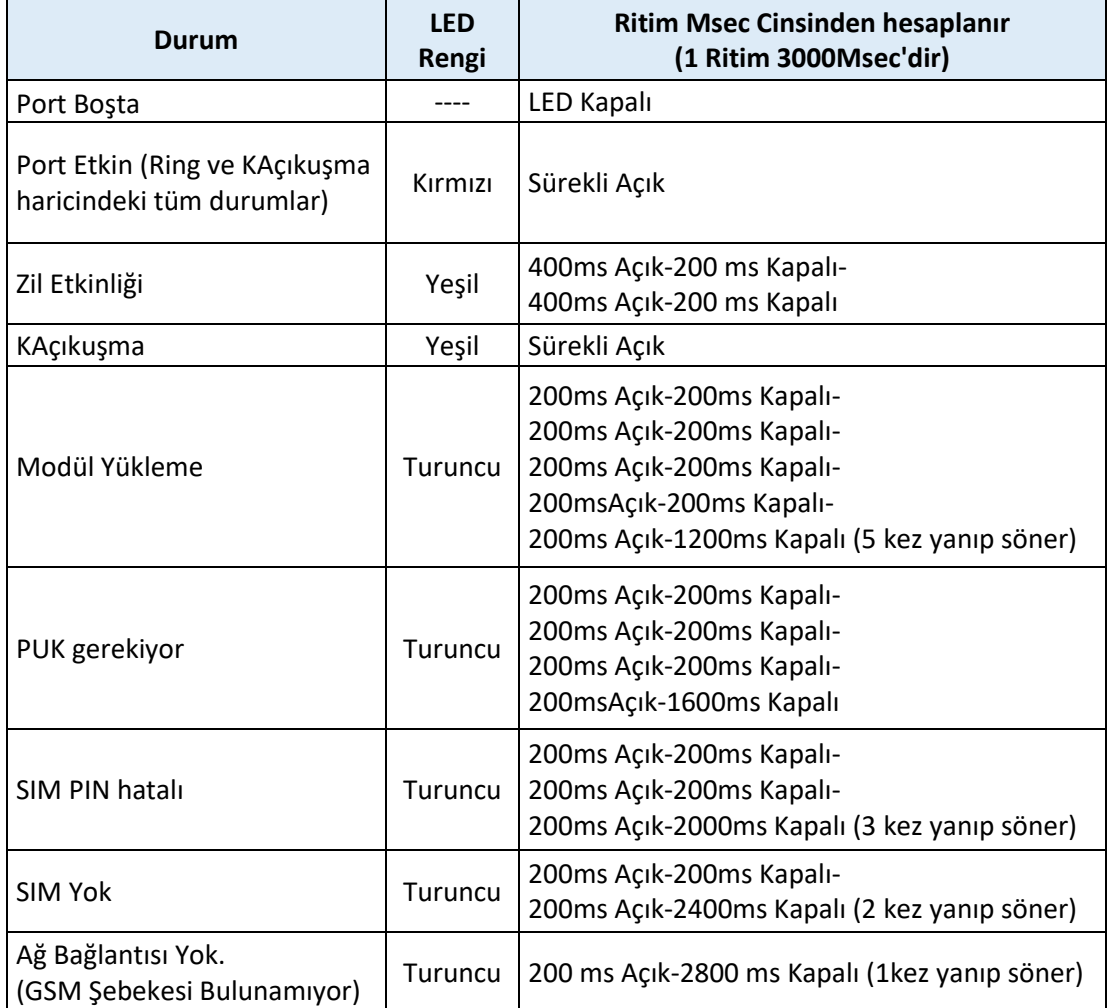

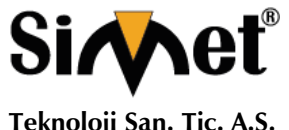

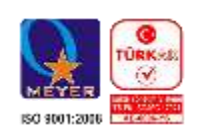

### **SIP Uzantıları Bağlama**

SIP Uzantıları, SARVAM UCS'nin DKP / SLT Uzantıları gibi çalışır. SARVAM UCS'nin SIP Uzantısı olarak bir IP telefonu, bir Soft-Phone, Analog Telefon Adaptörü gibi herhangi bir SIP etkin cihaz kaydetmeniz mümkündür.

En fazla 999 SIP Uzantısı SARVAM UCS tarafından desteklenmektedir. SIP Uzantılarını kaydetmek için, VOCODER Modülü, ETERNITY GENX'in CPU Kartı üzerine kurulmalıdır.

Varsayılan olarak beş SIP Uzantısı sağlanmaktadır. Ek SIP Uzantıları kullanmak isterseniz, lisansı satın almanız gerekir.

Aşağıdaki lisanslar mevcuttur:

- SARVAM IPSUB5, SARVAM IPSUB10, SARVAM IPSUB50, SARVAM IPSUB100 ve SARVAM IPSUB500.

Lisanslama hakkında daha fazla bilgi için Sistem El Kitabı'ndaki Lisans Yönetimi başlıklı konuya bakın.

Ayrıca aşağıdakileri SARVAM UCS'nin SIP Uzantıları olarak bağlayabilir / kaydedebilirsiniz:

- Genişletilmiş IP Telefon olan SPARSH VP248.
- SPARSH VP310, Yönetici IP Telefonu.
- Touch Screen Extended IP Phone olan SPARSH VP330'u
- Premium IP Telefon olan SPARSH VP510'u
- Matrix VARTA WIN200, Windows için Birleşik İletişim İstemcisi.
- Matrix Mobile UC İstemcileri, aşağıda verilmiştir:
	- Matrix VARTA iOS100, iPhone'lar için Mobil UC İstemcisi.
	- Matrix VARTA ADR100, Android Akıllı Telefonlar / Tabletler için Mobil UC İstemcisi.

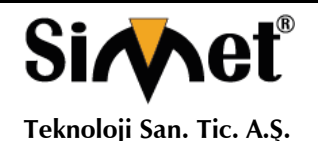

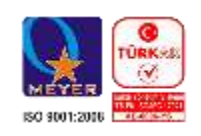

SIP Uzantıları, tercihinize ve IP ağı kurulum senaryonuza göre WAN veya LAN üzerinden kaydedilebilir. Genişletilmiş SIP İstemcileri yalnızca IPv4 Adresleri kullanarak SARVAM UCS'ye kayıtlı olabilir.

Aynı SIP Uzantısını üç farklı konumdan kaydedebilirsiniz.

Genişletilmiş IP Telefonunu SARVAM UCS için seçilen Bölge / Ülke dışına kaydettirirseniz, telefonun her bir konumdaki Alarmlar, Hatırlatıcılar, Saat Dilimi Ekranı gibi zaman ve Saat Dilimine bağlı özellikler, telefonun gerçek zaman saatine göre çalışır. Ayrıca, Erişim Kodları ve Acil Numaralar SARVAM için seçilen Bölge / Ülke'ye göre çalışacaktır.

#### **Aşağıdaki seneryoyu yapılandırma : SARVAM UCS**

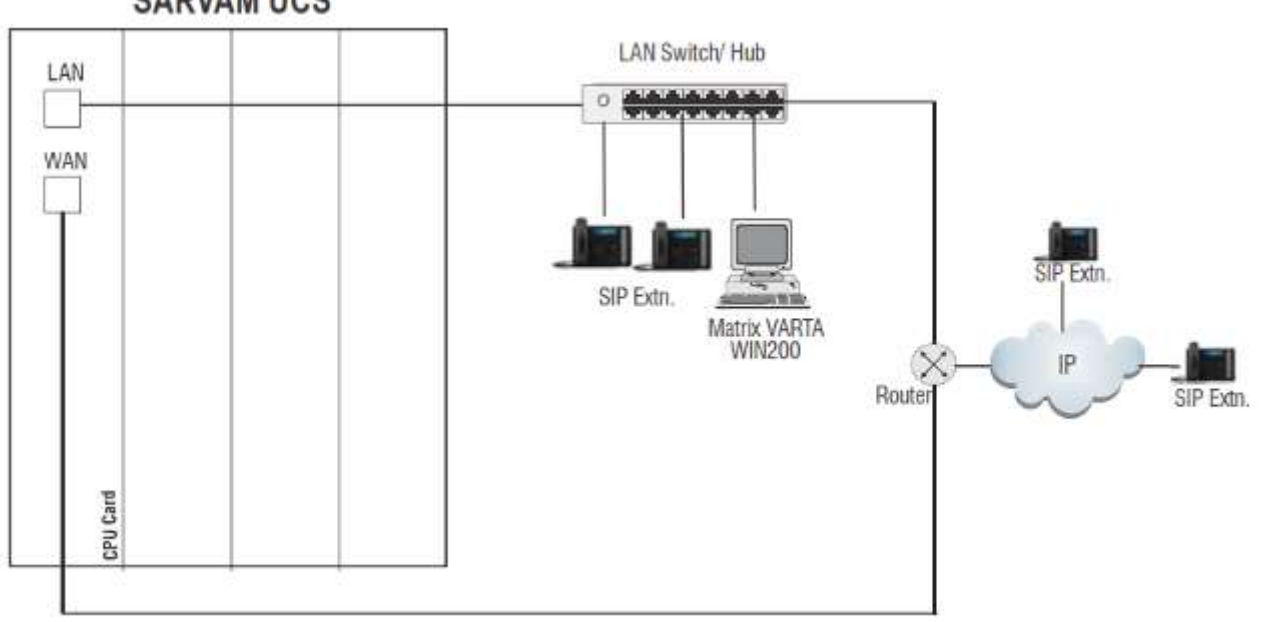

• Matrix VARTA WIN200, Genişletilmiş IP Telefonu veya herhangi bir Açık IP Telefonunu LAN Anahtarı'na bağlayın. • Herhangi bir SIP cihazını (Matrix VARTA UC İstemcileri, Genişletilmiş IP telefonu / Soft Clients veya Açık IP telefonu) genel ağı SIP Extension olarak kaydettirin.

• Matrix Genişletilmiş IP Telefonunu ve Açık IP Telefonlarını SARVAM UCS ile kaydettiğinizde, Genişletilmiş IP Telefonlarının Kaydedilmesi için Otomatik Yapılandırma için WAN / LAN bağlantı noktası da kullanılır.

Otomatik Yapılandırma için Açık SIP telefonlarını yalnızca Konum1'de yapılandırdığınızdan emin olun.

• Ortak şebekede SIP Extension olarak Matrix Extended IP Phone dışında bir SIP cihazı kaydettiğinizde aşağıdakileri yapın:

- Bu SIP cihazında aşağıdakileri yapılandırın:
	- SARVAM UCS'nin Sicil Sunucu Adresi
	- Kayıt Kuruluşu Sunucu Bağlantı Noktası
	- SIP Kimliği
	- Kimlik Doğrulama Kimliği ve Parola.
- Yönlendirici üzerindeki SARVAM UCS'nin WAN Portu için Port Yönlendirme'yi yapılandırın.

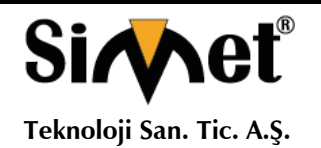

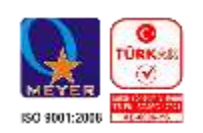

### **ETERNITY GENX'i Yapılandırma**

ETERNITY GENX Platformu, Matrix'in tescilli web tabanlı yapılandırma yazılımı olan Jeeves, bir Grafik Kullanıcı Arayüzü (GUI) sunmaktadır. Jeeves'i kullanarak, ETERNITY GENX platformunda çalıştırmak istediğiniz uygulamayı seçebilirsiniz.

Web tabanlı GUI'ye erişilebilirlik bir şifreyle güvence altına alınmıştır. Bu şifre sistemi yapılandırmak için kullanılmaz.

Jeeves'e erişebilmek için,

• ETERNITY GENX'in LAN / WAN Bağlantı Noktası bağımsız bir PC'ye veya bir LAN'a bağlanmalıdır.

• Bilgisayara bir web tarayıcısı (Internet Explorer 7 veya üstü veya Mozilla Firefox 3.5.1 veya üstü) yüklenmiş olmalıdır.

Jeeves'e erişmek için bilgisayar bir LAN Switch'e bağlıysa ve ETERNITY GENX'in WAN Portu bir NAT yönlendiricisinin arkasında bağlıysa, hem LAN hem de WAN bağlantılarının farklı Subnet Maskelerinde olduğundan emin olun.

#### **Giriş yapmak için,**

• ETERNITY GENX'in bağlı olduğu bilgisayarda (Bağımsız veya LAN PC) tarayıcıyı (Internet Explorer / Mozilla Firefox) açın.

• Bilgisayarın IP Adresinin ve ETERNITY GENX'in LAN Port'unun çakışmadığından ve her ikisinin de aynı Subnet'te olduğundan emin olun.

LAN Bağlantı Noktasının varsayılan IP Adresi: 192.168.2.100

LAN Bağlantı Noktasının varsayılan Alt Ağ Maskesi: 255.255.255.000

Gerekiyorsa, bilgisayarın Alt Ağını değiştirin.

• Tarayıcının adres çubuğuna varsayılan 192.168.2.100 IP adresini girin.

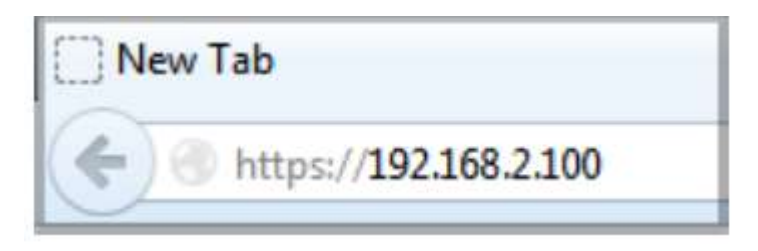

IP Adresi 192.168.2.100'u doğrudan girerseniz, güvenli erişim için HTTPS protokolüne yönlendirilirsiniz. Sayfadaki https://192.168.2.100 bağlantısını tıklayın.

• Oturum açma sayfası açılır.

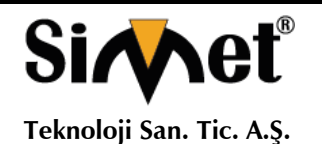

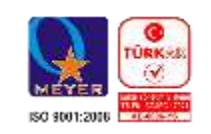

Oturum Açma Parolası'na, varsayılan Parola olan 1234'ü girin.

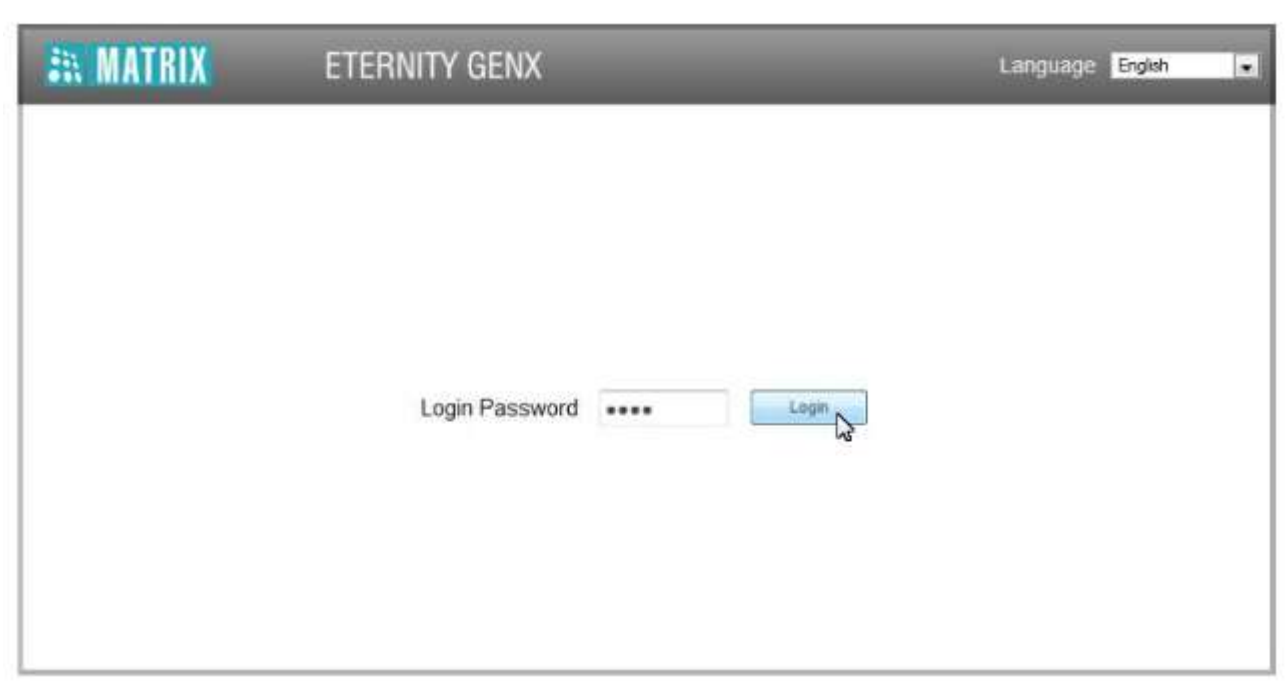

- Giriş düğmesine tıklayın.
- Başarılı bir oturum açma işleminin sonunda, Jeeves Ana Sayfası açılır.

Sol gezinme çubuğu, Uygulama Seçimi, Lisans Bilgileri, Durum, Ürün Yazılımı Yönetimi ve Hata Ayıklama bağlantılarını görüntüler.

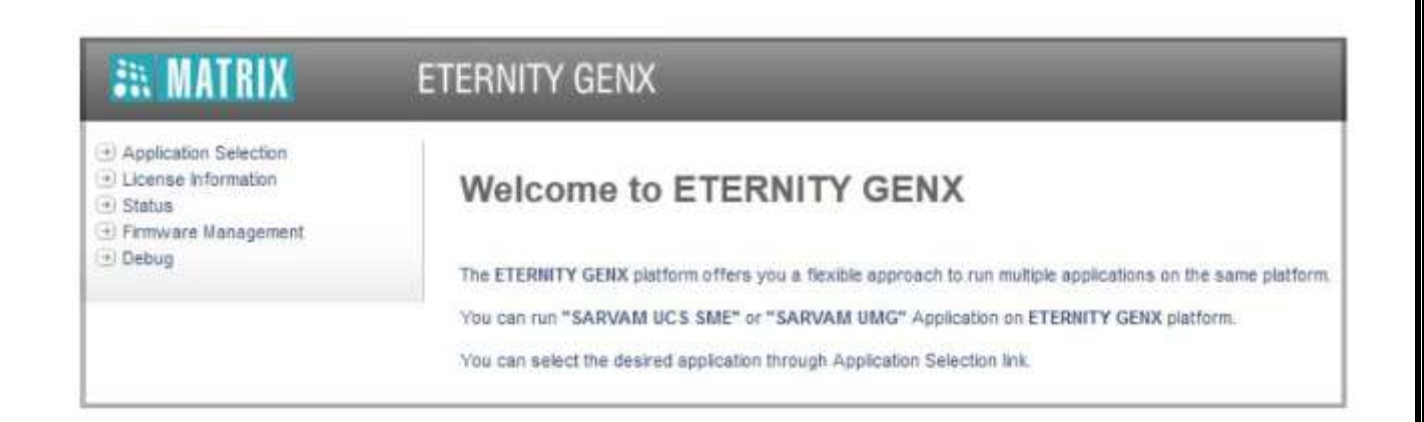

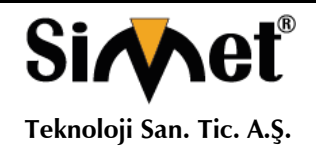

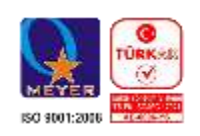

**Uygulama Seçimi,** ETERNITY GENX platformunda çalıştırmak istediğiniz uygulamayı seçmenizi sağlar. SARVAM UCS SME seçeneğini seçin.

**Lisans Bilgileri,** Lisans anahtarını ve uygulamaların Lisans ayrıntılarını görüntüler.

**Durum,** sistem ayrıntılarını ve tüm bağlantı noktalarının durumunu görüntüler.

**Ürün Yazılımı Yönetimi,** bir düğmeye basarak sistem yazılımını yükseltmenizi sağlar.

**Hata ayıklama,** hata ayıklama ayarlarını etkinleştirmenizi ve yapılandırmanızı sağlar.

#### **Uygulama Seçimi**

Uygulama Seçimi aracılığıyla, ETERNITY GENX Platformunda çalıştırmak istediğiniz uygulamayı seçebilirsiniz.

• Bir Uygulama Seçin, SARVAM UCS SME seçeneğini seçmeniz gerekir.

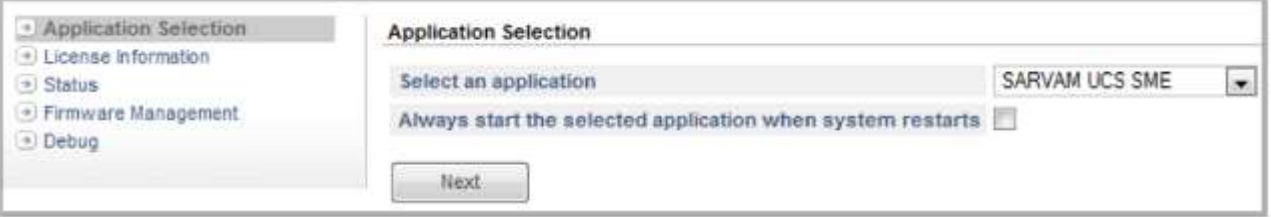

• Sistem yeniden başlatıldığında SARVAM UCS uygulamasının başlatılmasını istiyorsanız, Sistem yeniden başlatıldığında daima seçilen uygulamayı başlat onay kutusunu işaretleyin.

• Sistemin her yeniden başlatıldığında her seferinde ETERNITY GENX platformunda çalıştırılacak uygulamayı seçmek isterseniz onay kutusunu devre dışı bırakın. Varsayılan: Devre dışı.

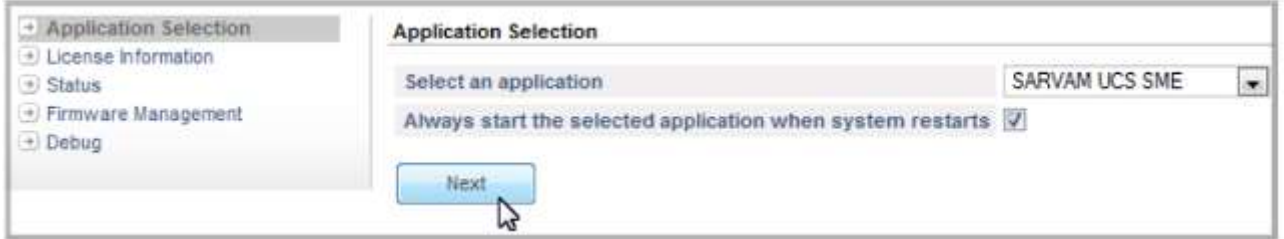

• Şimdi İleri düğmesine tıklayın, SARVAM UCS SME Uygulamasına yönlendirilirsiniz.

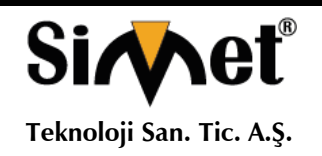

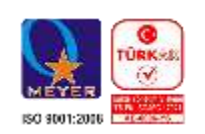

### **SARVAM UCS'yi yapılandırma**

SARVAM UCS Uygulaması, yapılandırma için bir Grafik Kullanıcı Arayüzü (GUI) olan Jeeves web sunucusu sağlar.

SARVAM UCS Jeeves'e erişmek için,

• Giriş Parolası'na, varsayılan Parola olan 1234'ü girin.

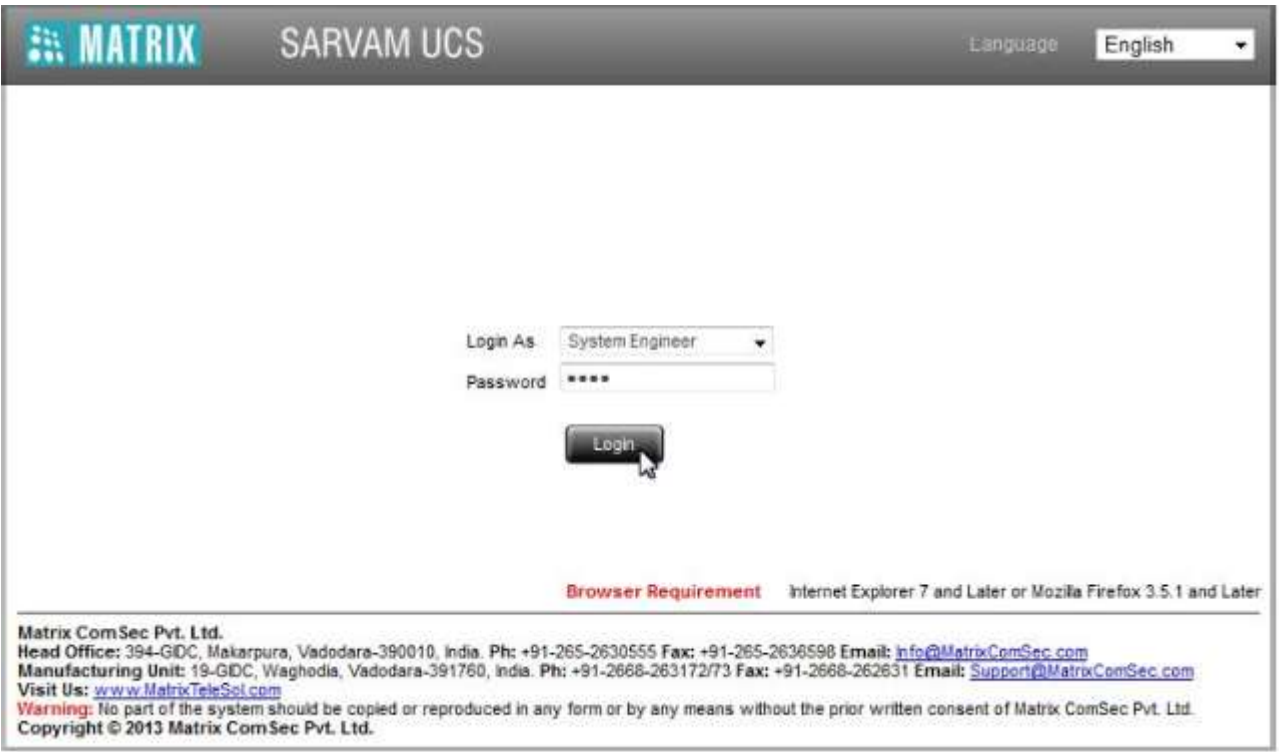

• Giriş düğmesine tıklayın.

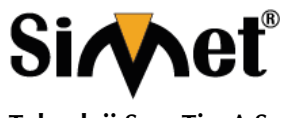

#### **MATRIX ETERNITY GE SERİSİ IPPBX GATEWAY TANITMA VE KULLANMA KILAVUZU**

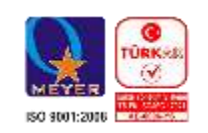

Varsayılan parolayı değiştirmeniz istenir.

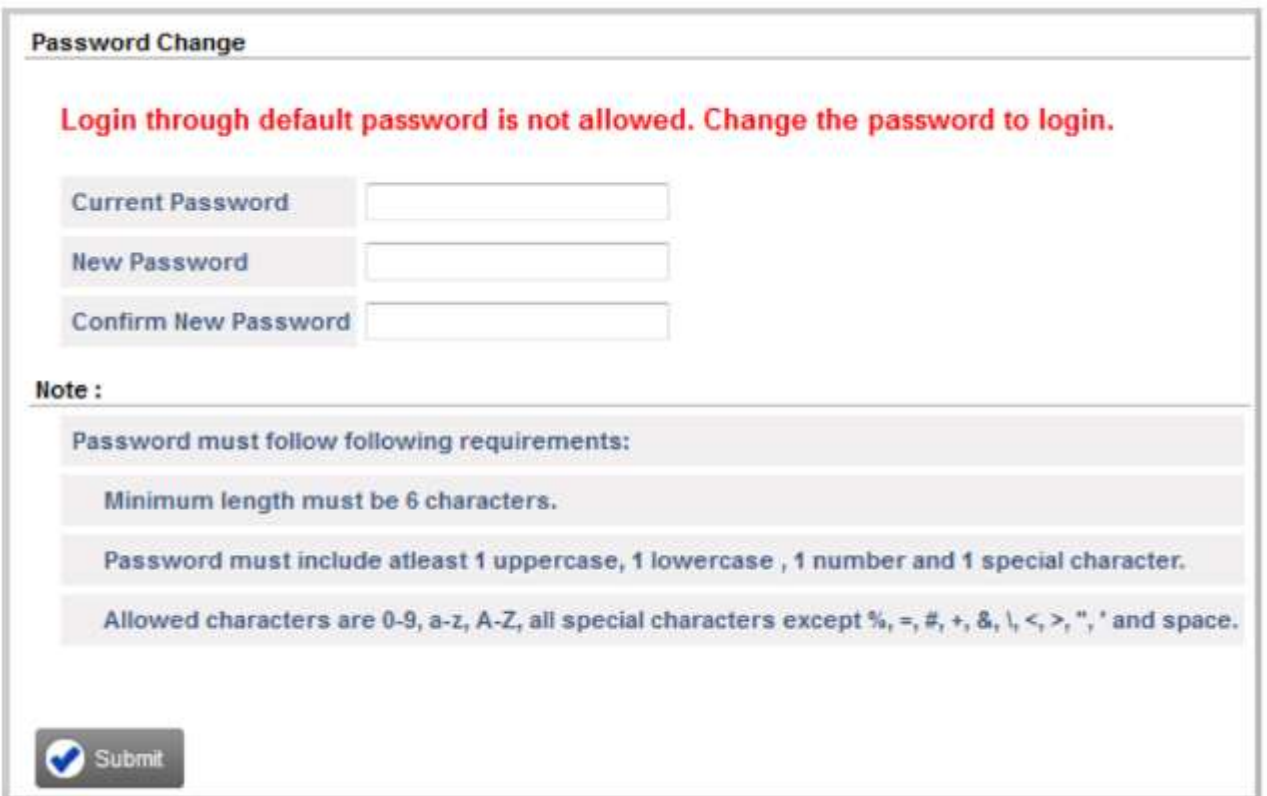

• Mevcut Parola'da varsayılan SE Parolasını girin.

• Yeni Parolayı girin. Yeni şifre için bu seçenekler olmalıdır:Tüm ASCII karakterleri (Yüzde%, Hash #, Eşittir =, Artı + ve Ve, Ters Kesme \, Azdan <, Büyükten>, Kısaltma, Çift Teklif ve Boşluk hariç) ile 0 ila 9 arasındaki rakamlara izin verilir.

- Minimum 6 karakterden maksimum 12 karaktere kadar olmalıdır.
- En az bir büyük harf, bir harf, bir sayı ve bir özel karakter içermelidir.
- Yeni şifrenizi onaylamak için tekrar girin.
- Gönder'i tıklayın. Yeniden Oturum Açma sayfasına yönlendirileceksiniz.
- Login Password (Oturum Açma Parolası) alanına yeni parolayı girin.

Bu şifre SE moduna erişimi kısıtlamak içindir, kesinlikle şunları yapmanızı öneririz:

- Parolayı gizli tutun.
- Kolayca tahmin edilemeyen karmaşık bir şifre seçin.
- Parolayı düzenli olarak değiştirin.
- Başarılı bir oturum açıldığında, Jeeves Ana Sayfası açılır.

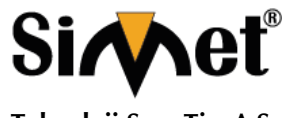

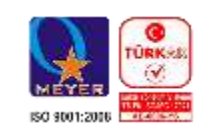

**Teknoloji San. Tic. A.Ş.**

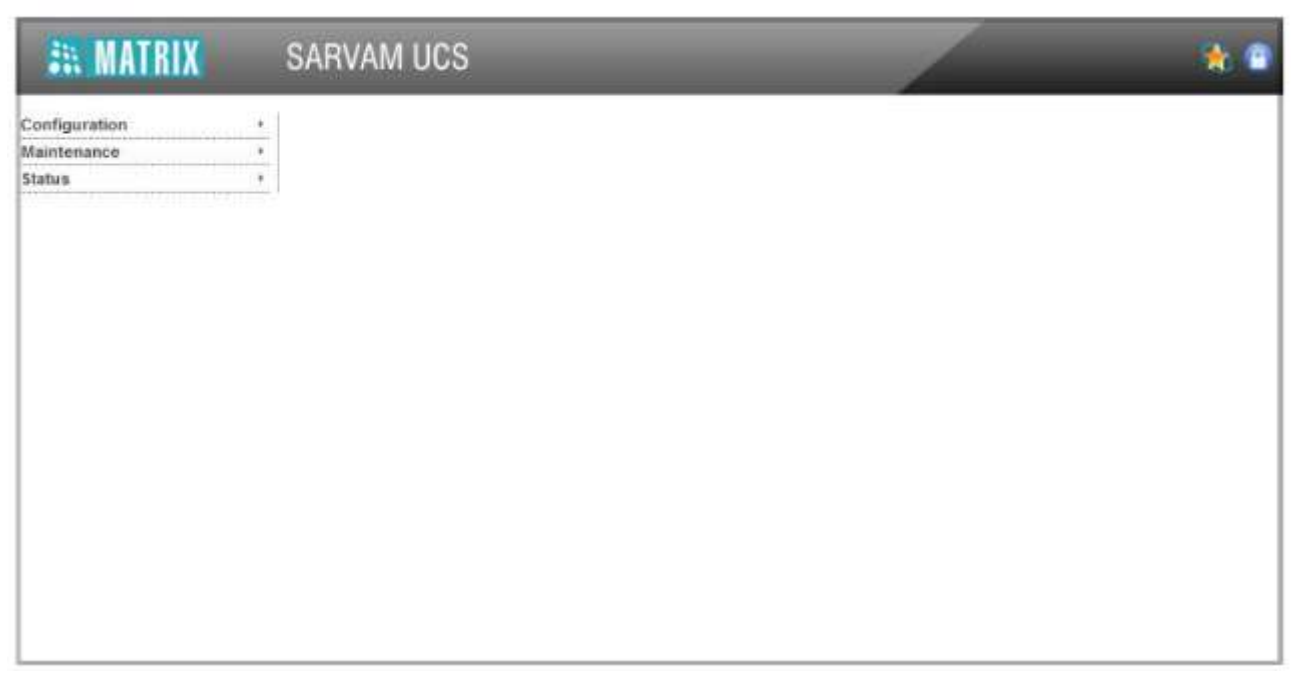

• Aşağıdaki bağlantılar sol gezinme çubuğunda görünür:

• **Konfigürasyon:** SARVAM UCS'nin konfigüre edilebilir parametrelerinin tümüne olan bağlantılar ve uzantıları bu linkin altında görünür.

- **Bakım:** Yedekleme, rapor oluşturma ve hata ayıklama talimatları sağlar.
- **Durum**: Sistemin, Ağın, SIP Bağlantılarının, Mobil Bağlantı Noktalarının, BRI Bağlantı Noktalarının, T1E1 Bağlantı Noktalarının, CO Bağlantılarının, SIP Uzantılarının ve Sesli Posta Sisteminin durumunu görüntüler.
- SARVAM UCS, Temel Ayarlarının hızlı ve kolay yapılandırılması için bir Sihirbaz sunmaktadır.
- Vizard'ı kullanmak için Sihirbaz simgesini tıklatın.

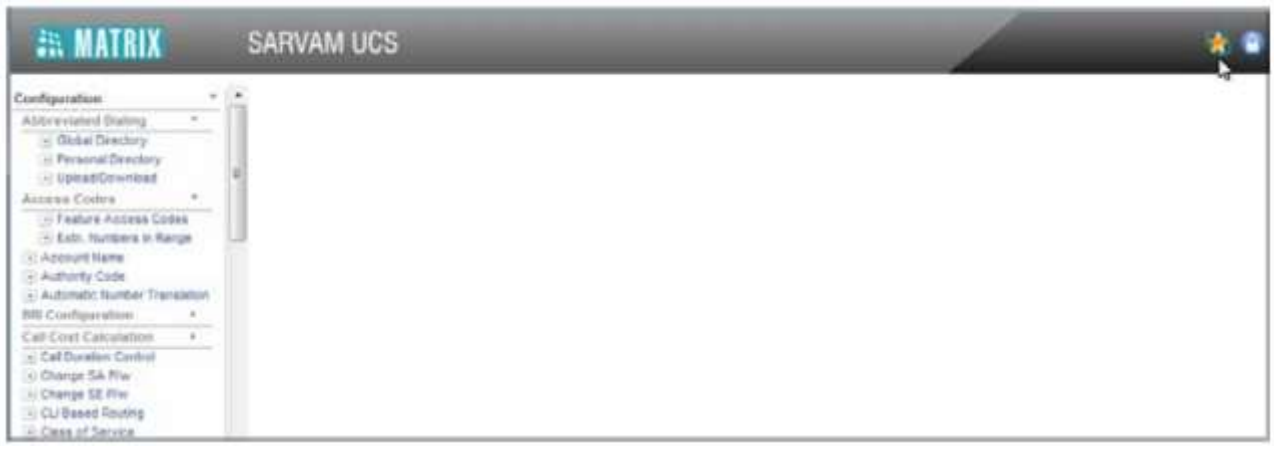

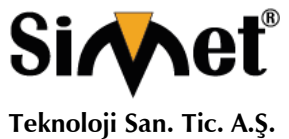

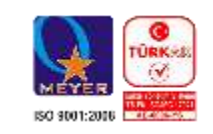

Sihirbazın Hoş Geldiniz sayfası açılacaktır.

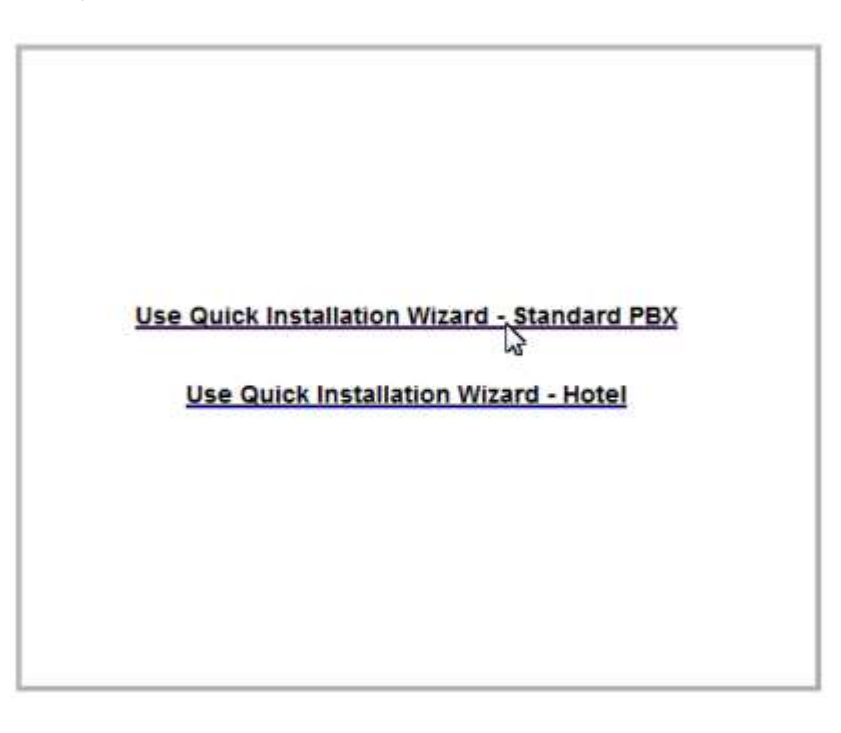

• Şirket Uygulaması için SARVAM UCS'nin Temel Ayarlarını Yapılandırmak için Hızlı Kurulum Sihirbazını Kullan - Standart PBX bağlantısını tıklayın.

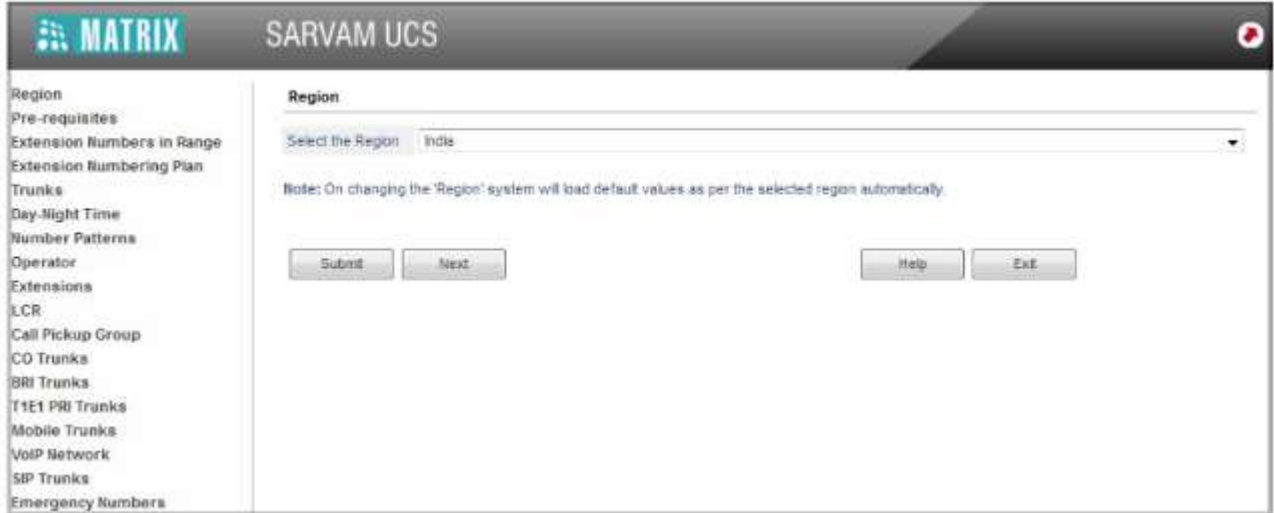

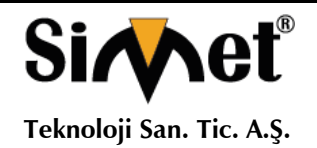

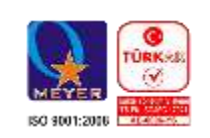

Ağırlama Uygulaması için SARVAM UCS'nin Temel Ayarlarını yapılandırmak için, Hızlı kurulum Sihirbazı - Otel bağlantısını tıklayın.

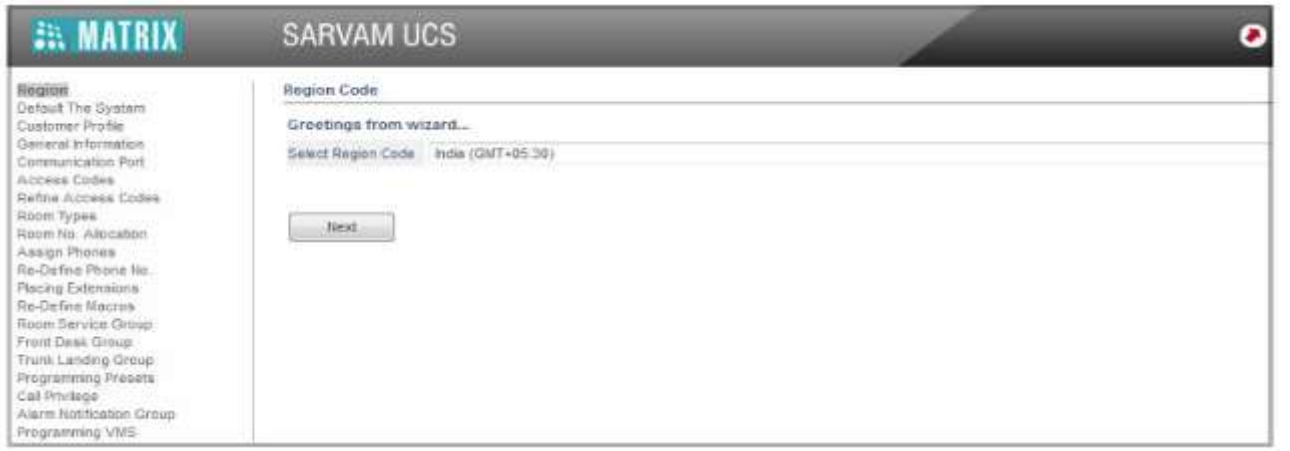

• Sihirbaz açılacaktır. Sihirbaz ekranlarında Next düğmesini tıklatarak gezinebilir veya sol gezinme çubuğundaki istenen parametre bağlantısını tıklayabilir ve ayarlarını yapılandırabilirsiniz.

• Her sayfada yaptığınız değişiklikleri kaydetmek için her sayfanın altındaki Gönder düğmesini tıklayın.

Sihirbazı kullanma hakkında daha fazla bilgi ve talimatlar için, SARVAM UCS Sistem Kılavuzundaki Hızlı Yükleme Sihirbazının Kullanımı - Standart PBX başlıklı konuya bakın.

### **Lisans Anahtarını Etkinleştirme**

ETERNITY GENX'i Birleşik İletişim Sunucusu olarak çalıştırmak için SARVAM UCS SME Uygulama Lisansı'nı etkinleştirmeniz gerekir.

Aşağıdaki işlev modulleri ve özellikleri için geçerli bir Lisans Anahtarı'nı etkinleştirmeniz gerekir.

- IP Abone Sayısı (SIP Uzantıları için)
- Matrix VARTA Kullanıcı Lisansları
- VOCODER Kanalları
- VMS Kanalları
- Bilgisayar Telefon Entegrasyonu (CTI)
- Q-Sig
- Ağırlama Yönetim Sistemi
- Gayrimenkul Yönetim Sistemi (PMS)
- Ağ Geçidi
- PLCC
- SMS Sunucusu
- SMS Gateway

Daha fazla bilgi için, SARVAM UCS Sistem El Kitabı'ndaki Lisans Yönetimi başlıklı konuya bakın.

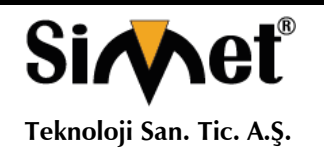

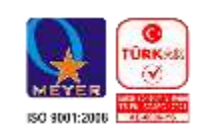

### **Matrix Channel İş Ortakları için talimatlar**

Lisans kuponunuz kağıda veya PDF (korumalı) bir dosya olabilir.

Lisans Online olarak etkinleştirebilirsiniz. Bunun için aşağıdaki öğeleri hazır tutun:

- 16 haneli PIN'i içeren SARVAM UCS SME Lisans sipairş vermiş olmanız lazım.
- Matrix Lisans Destek Merkezi'nden geçerli, eşi olmayan Kullanıcı Adı ve şifresi
- İnternet'e erişim.
- Geçerli Lisans Anahtarı.

#### **Lisans anahtarını etkinleştirmek için,**

- Jeeves'i açın.
- Sistem Mühendisi olarak oturum açın.
- Yapılandırma altında, Lisans Yönetimi bağlantısını tıklayın.

#### Lisans Yönetimi sayfası açılır.

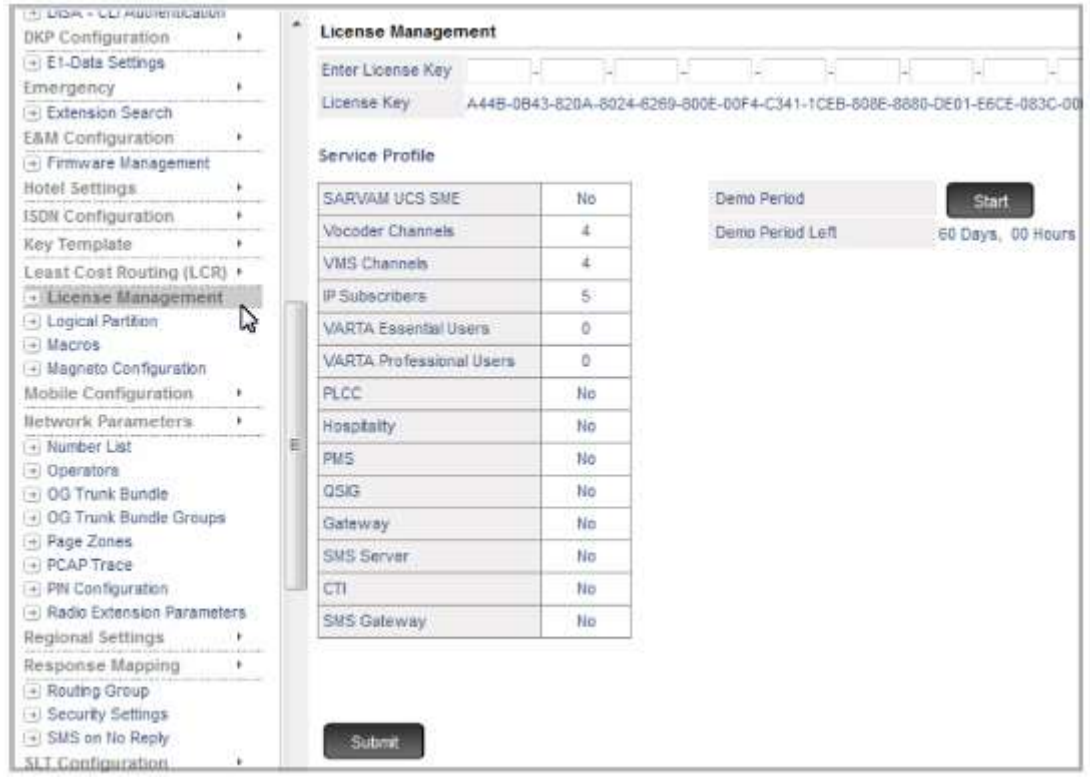

• Sistemin geçerli Lisans Anahtarını Jeeves'in Lisans Yönetimi sayfasından not edin veya kopyalayın.

Sisteminizde mevcut olan özellikler ve işlevler Hizmet Profili altında görünür.

• Lisans anahtarınızı kopyalayıp iyi muhafaza ediniz.

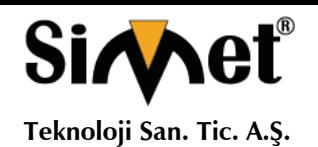

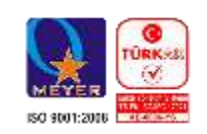

Tarayıcınızda yeni bir pencere açın. Http://www.matrixcomsec.com/MatrixLicense adresini girin

Adres çubuğuna yerleştirin.

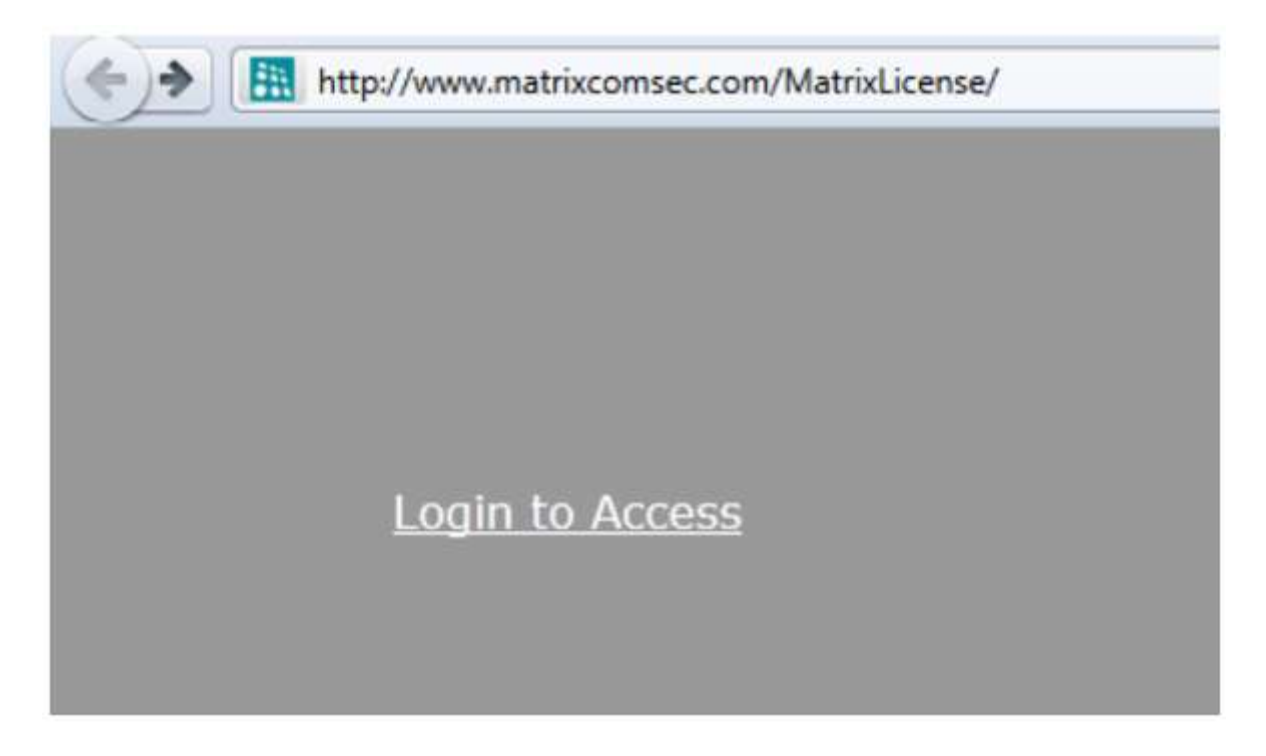

- Erişim için Oturum Aç'a tıklayın.
- Erişim için Giriş sayfası açılacaktır.

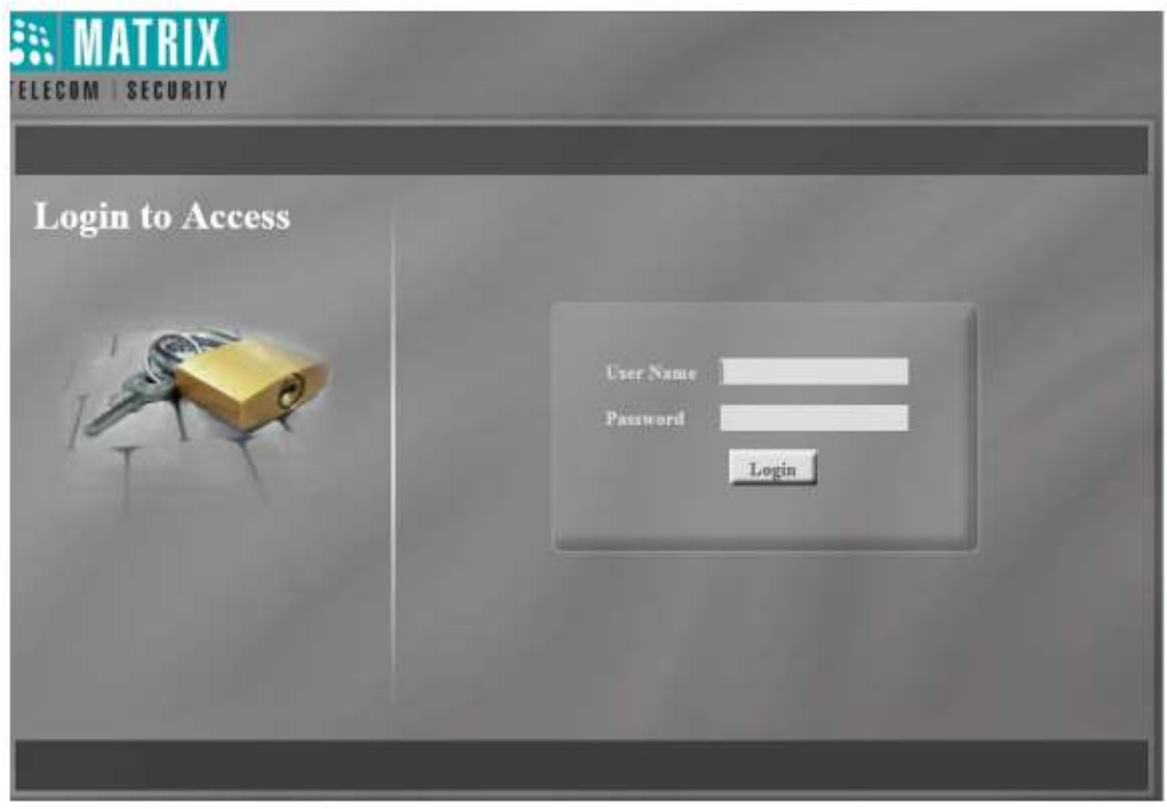

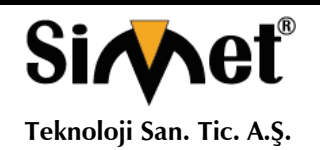

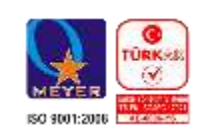

Matrix tarafından sağlanan Kullanıcı Adınızı ve Parolanızı girin ve Oturum Aç düğmesini tıklayın.

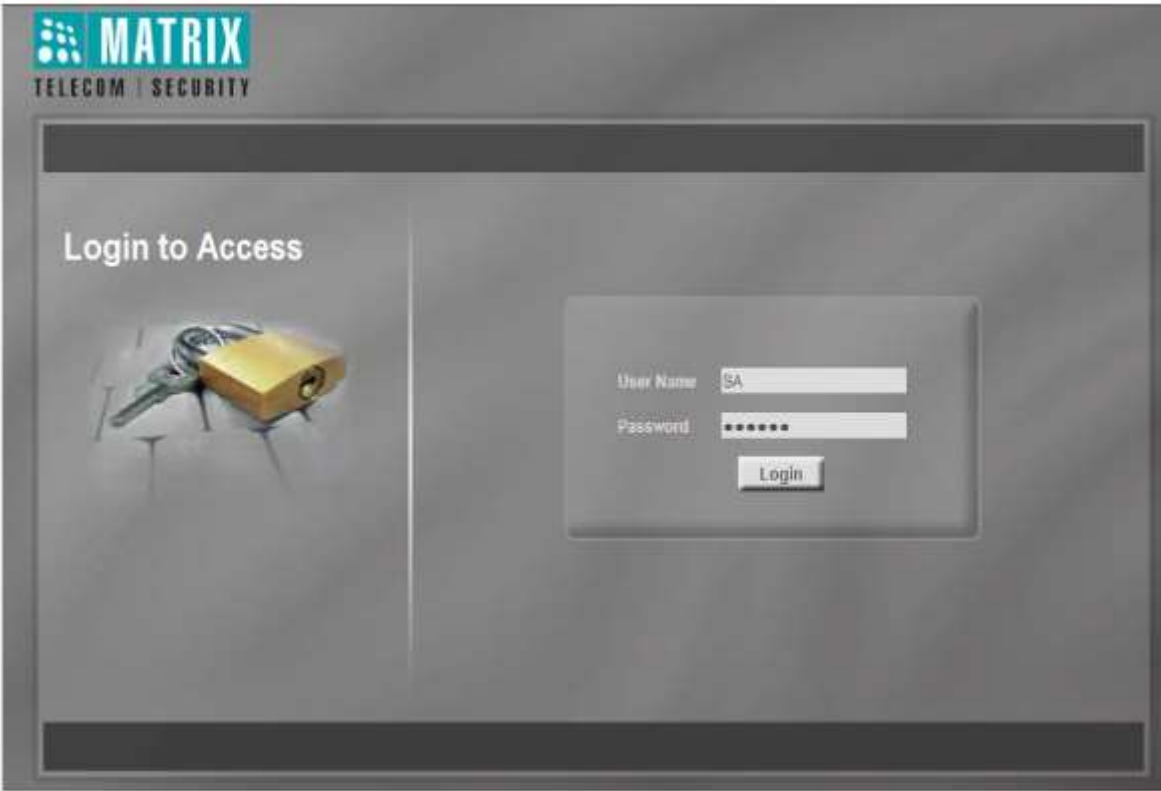

Başarılı bir oturum açma işleminde, Lisans Etkinleştirme sayfası açılır.

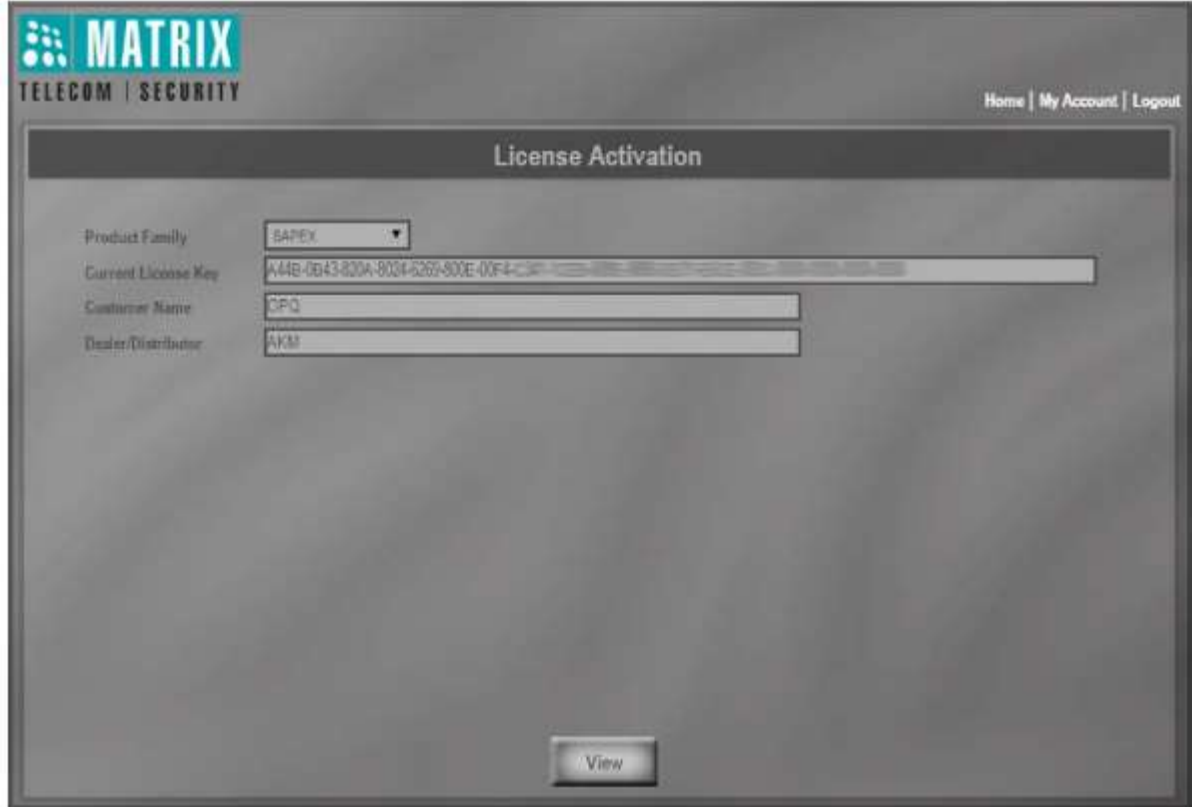

• Ürün Ailesi olarak SAPEX seçeneğini seçin.

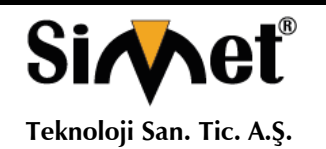

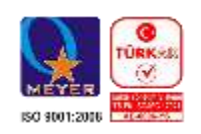

• Geçerli Lisans Anahtarı alanına, kaydettiğiniz geçerli ürün lisans anahtarını girin veya kopyaladığınız geçerli ürün lisans anahtarını Jeeves'in Lisans Yönetimi sayfasından (Sistem Mühendisi Girişi kullanarak) yapıştırın.

• Görüntüle düğmesini tıklayın.

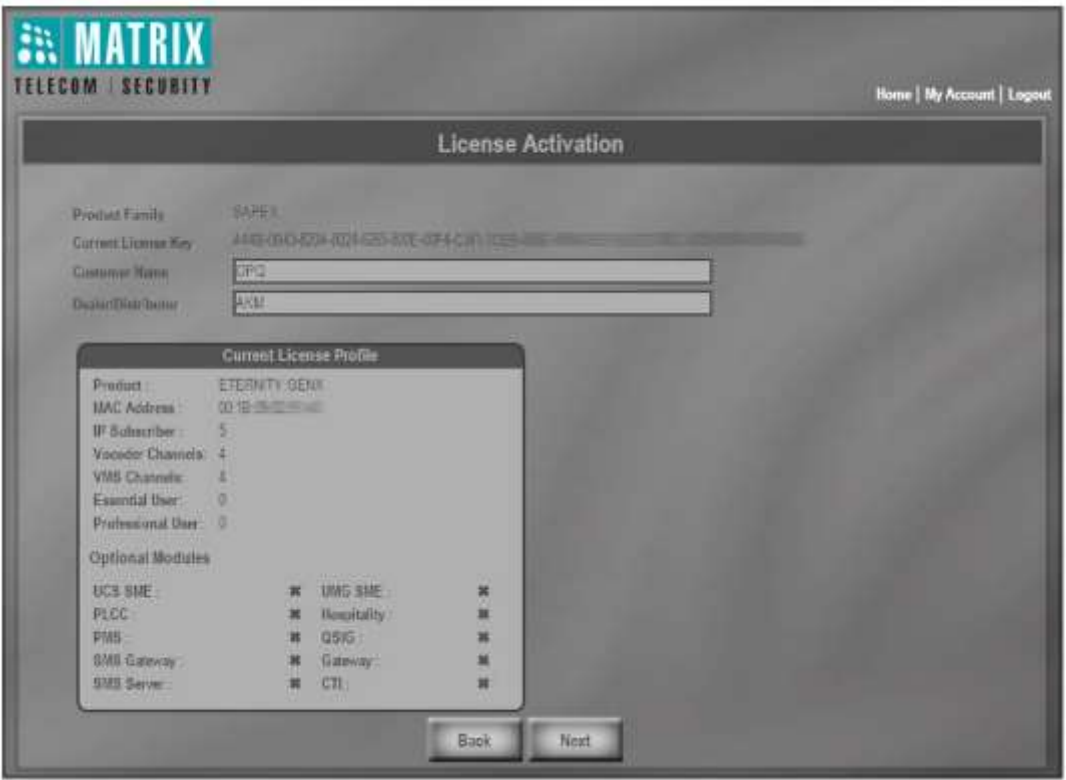

• Bu Sayfada, ETERNITY GENX üzerinde mevcut Lisans Profilini gösterecektir. Devam etmek için İleri düğmesine tıklayın.

ETERNITY GENX Birleştirilmiş İletişim Sunucusu olarak kullanıldığında, UMG hariç tüm lisanslar geçerlidir. ETERNITY GENX'i Evrensel Medya Geçidi olarak çalıştırdığınızda UMG Lisansı geçerlidir.

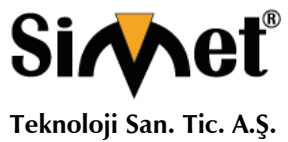

### **TANITMA VE KULLANMA KILAVUZU**

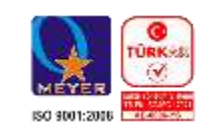

Lisans Etkinleştirme sayfası açılır.

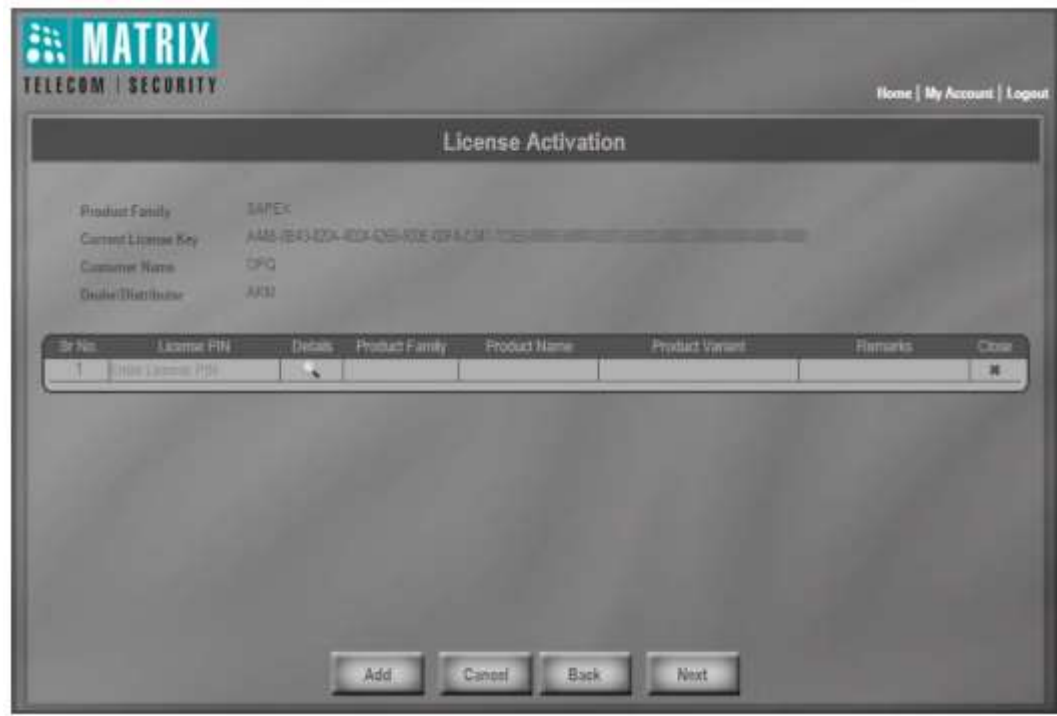

**MATRIX ETERNITY GE SERİSİ IPPBX GATEWAY** 

• Bu sayfadaki Lisans PIN alanına, Fiş ile gelen Lisans PIN kodunu girin.

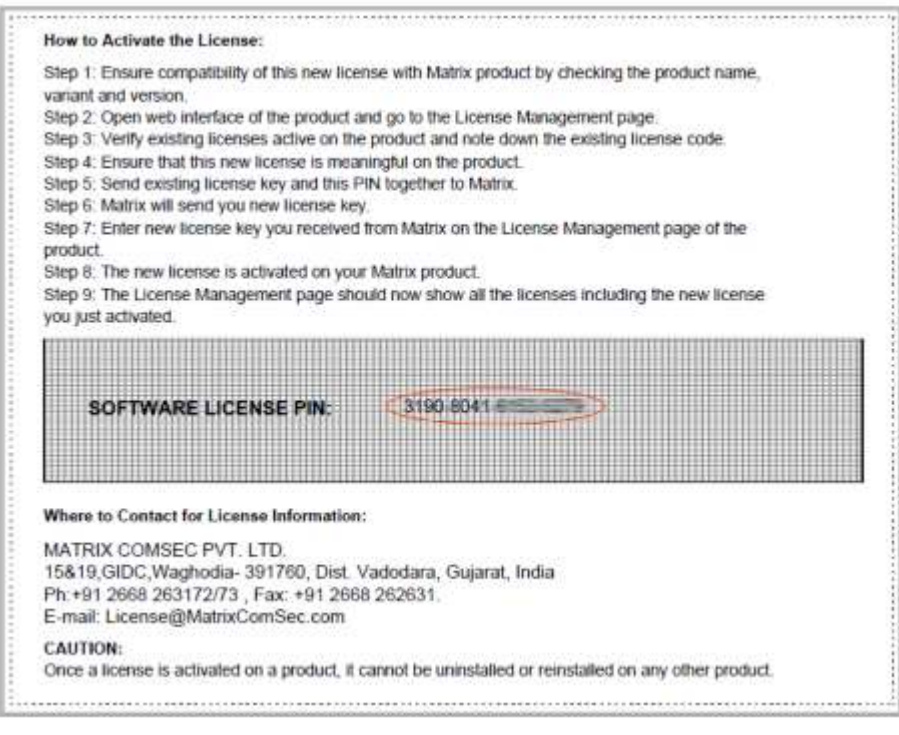

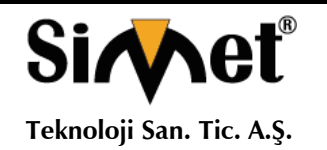

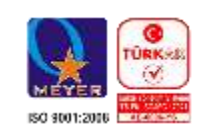

• Ayrıntılar'ı tıklayın. Ayrıntılar, Ürün Ailesi, Ürün Adı, Ürün Değişkeni alanlarında görünür.

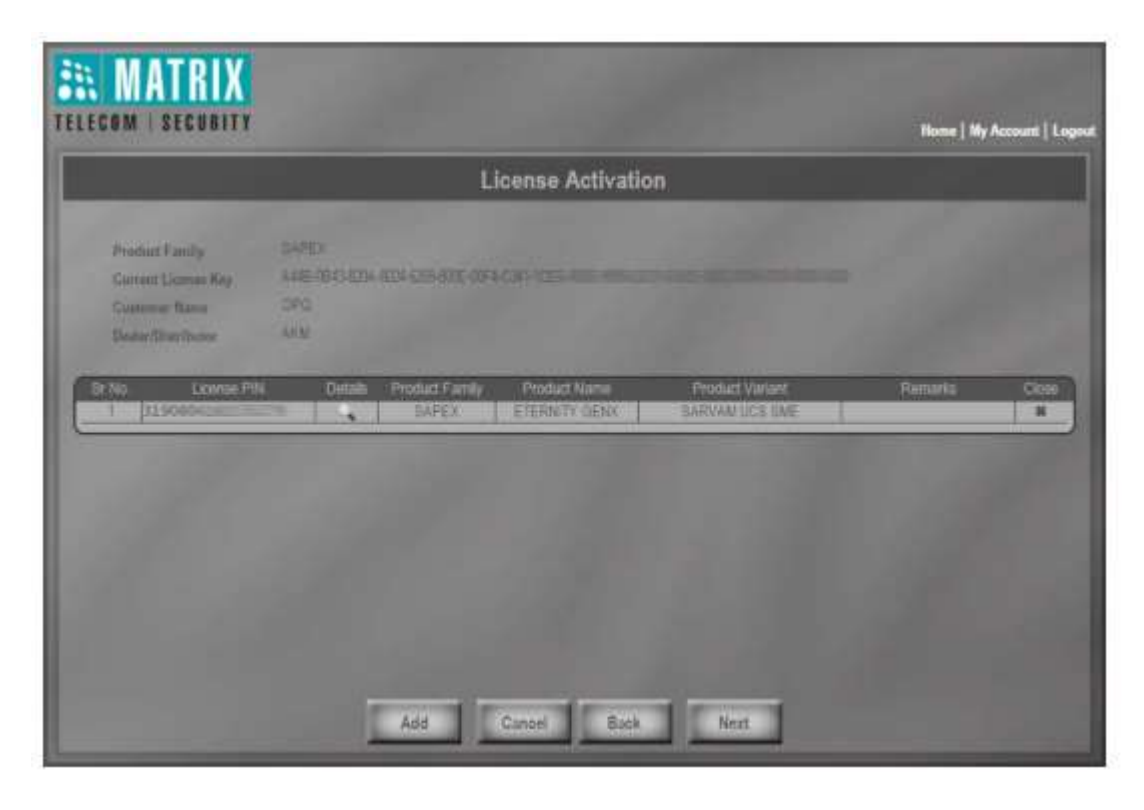

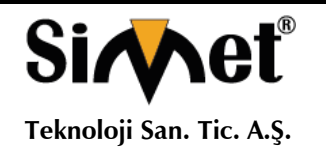

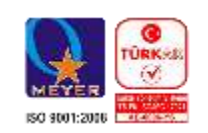

• İleri düğmesini tıklayın. Geçerli Lisans Profiliniz ve Yeni Lisans Profiliniz bu sayfada görünecektir.

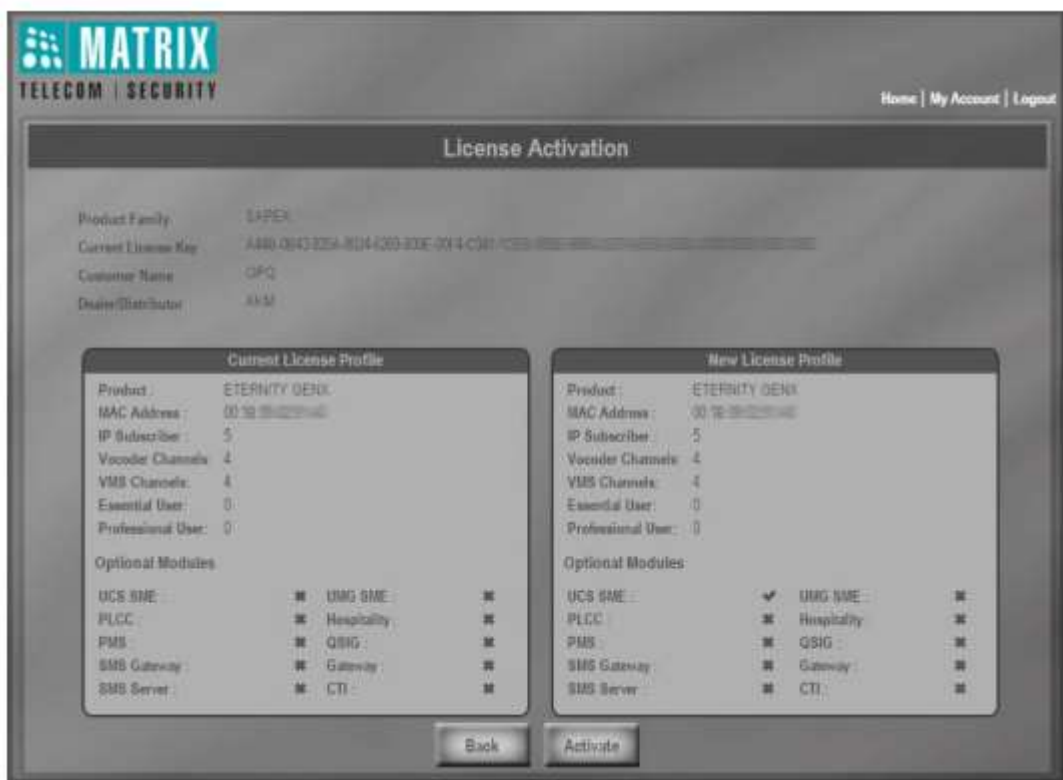

• Etkinleştir düğmesini tıklayın ve etkinleştirme başlatıldığında birkaç saniye bekleyin.

Başarılı bir şekilde etkinleştirildiğinde, etkinleştirme tarihi ve saati ile birlikte onay mesajı ekranda görünecektir.

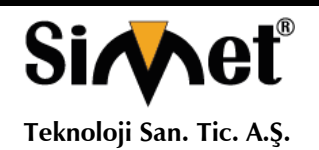

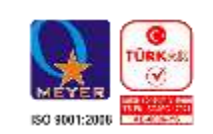

Ayrıca e-posta kimliğinize (Matrix'e kayıtlı) bir onay maili gönderilecektir.

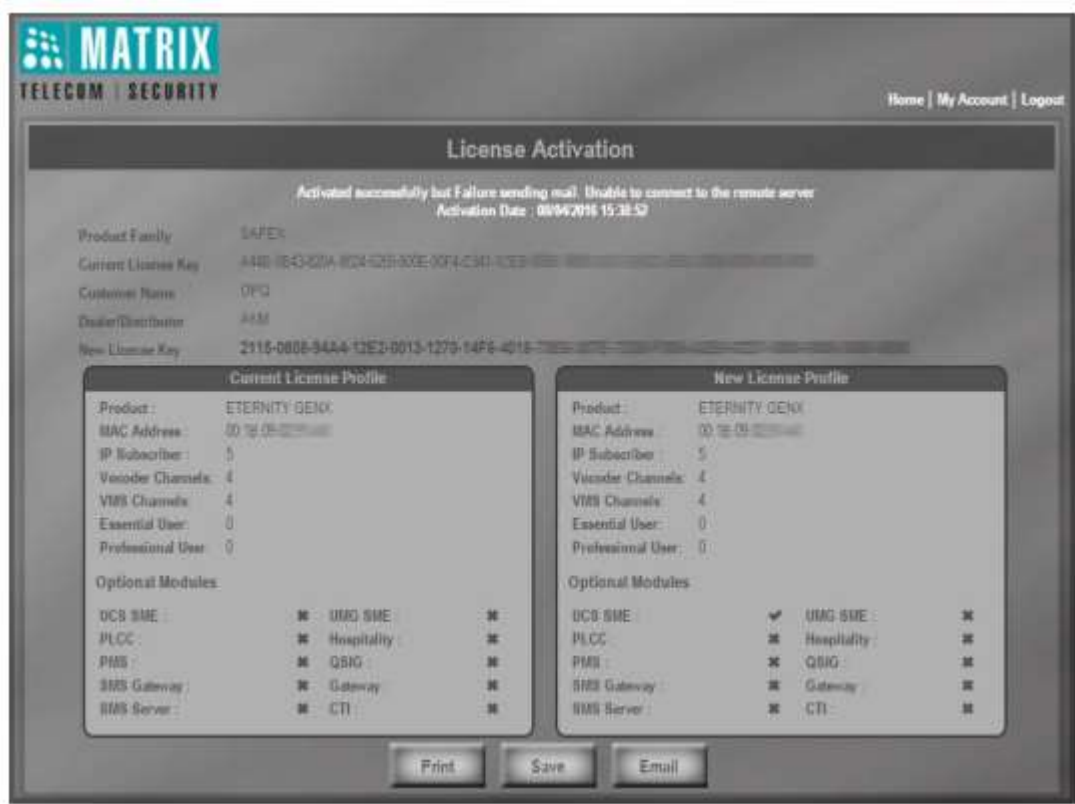

Sayfanın altındaki ilgili düğmeyi tıklayarak kayıtlarınız için bu bilgileri kaydedebilir, yazdırabilir veya e-postayla gönderebilirsiniz.

- Bu sayfada oluşturulan Yeni Lisans Anahtarını not edin veya kopyalayın.
- Jeeves penceresine dönün (oturumunuz sona erdiğinde tekrar Sistem Mühendisi olarak oturum açın).

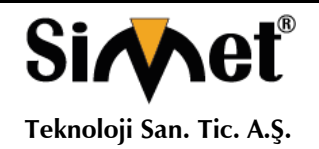

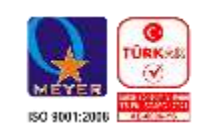

Yapılandırma altında Lisans Yönetimi 'ni tıklayın.

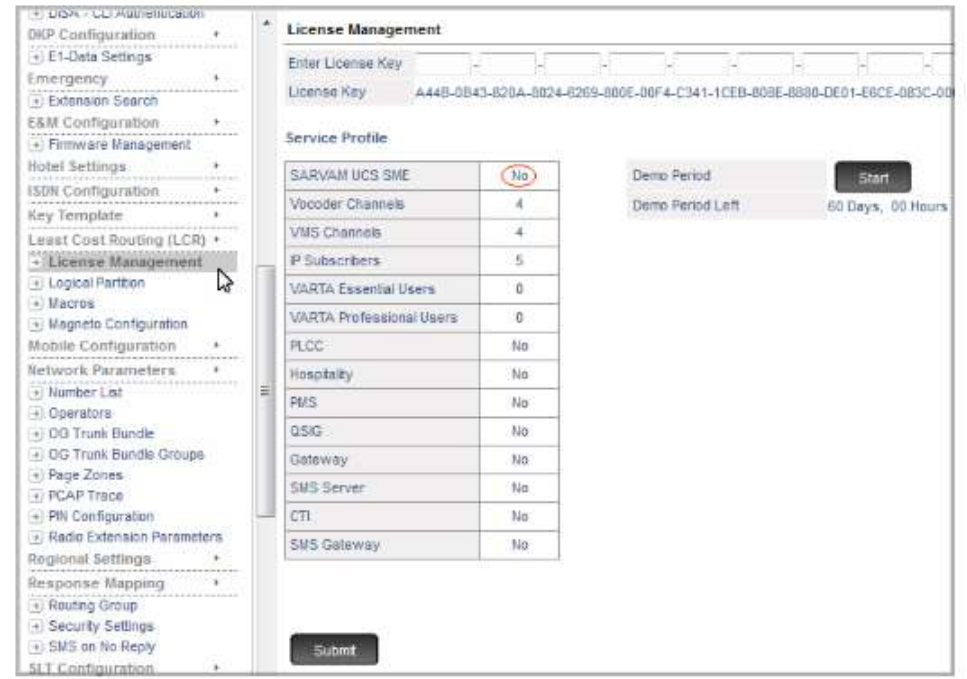

• Lisans Anahtarını Gir alanında oluşturulan yeni Lisans Anahtarını yapıştırın veya girin.

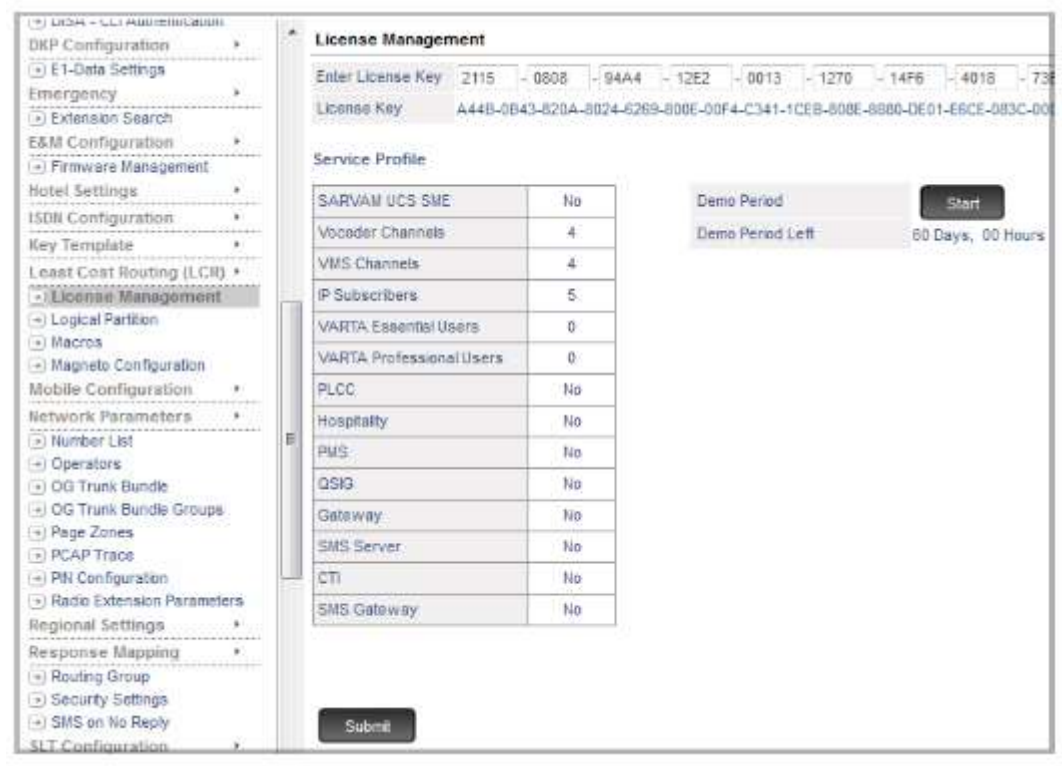

• Gönder düğmesini tıklayın.

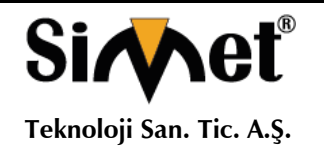

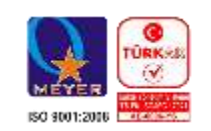

Bu sayfadaki Hizmet Profili lisansa göre güncellenecektir.

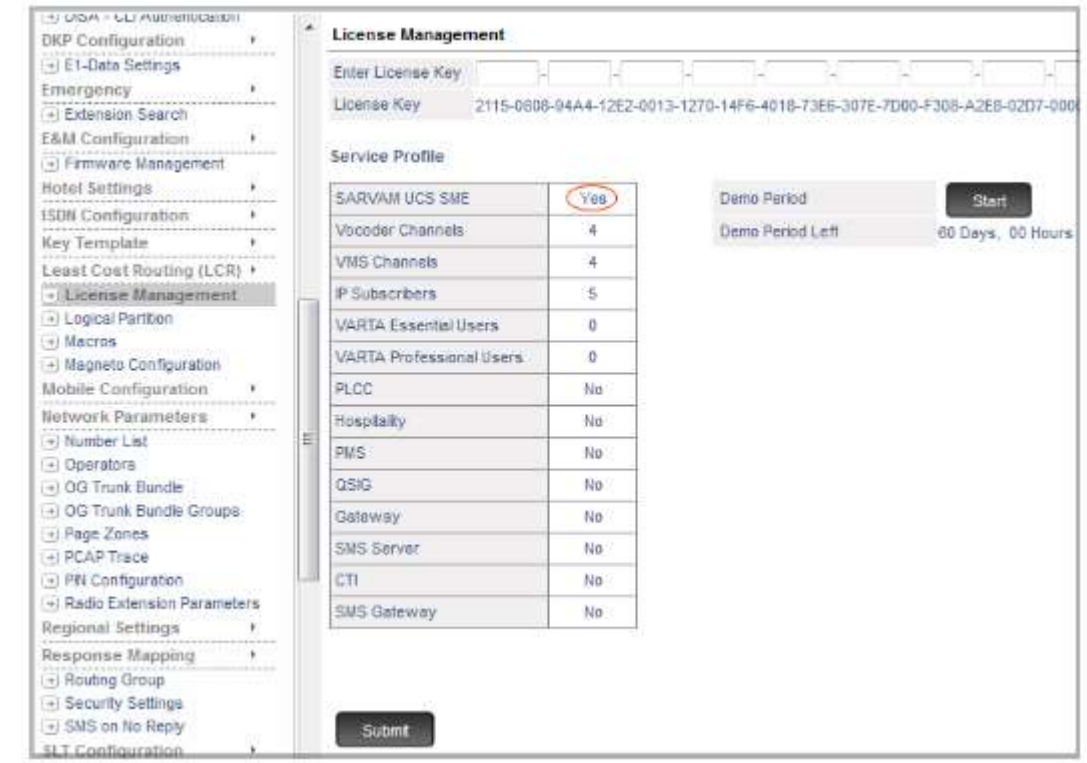

• Oturumu kapatmak için Oturumu Kapat'a tıklayın.

Lisans Anahtarı'nın Çevrimiçi Etkinleştirmesini kullanamazsanız veya İnternet erişiminiz yoksa, yeni Lisans anahtarının oluşturulmasına yardımcı olması için Matrix Lisans Destek Merkezi ile iletişime geçin.

Müşteriler İçin Talimatlar

Lisansınızı etkinleştirmek için, 16 haneli Lisans PIN'ini içeren Lisans Belgesine ihtiyacınız olacaktır. Bu konuda Bayinize / Distribütörünüze başvurun. Lisans Fişiniz kağıda veya korunan bir PDF dosyası olabilir.

- Jeeves'i açın.
- Sistem Mühendisi olarak oturum açın.

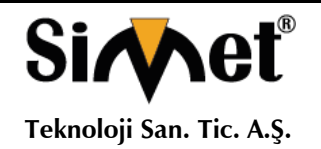

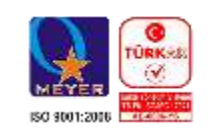

Yapılandırma altında Lisans Yönetimi 'ni tıklayın. Lisans Yönetimi sayfası açılır

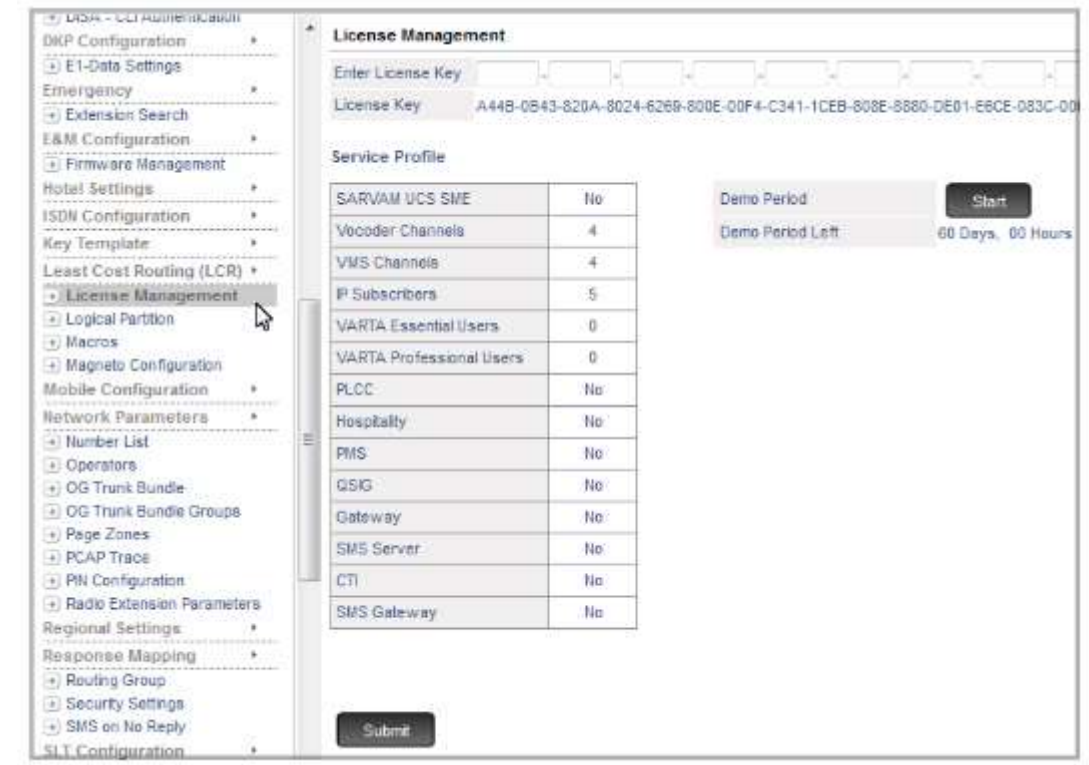

Halihazırda Hizmet Profili altında bulunan özellikleri ve işlevleri görebilirsiniz.

- Mevcut Lisans Anahtarınızı ve Lisans PIN'inizi (Makbuz Üzerinde) Matrix Lisans Destek Merkezi'ne gönderin.
- Yeni bir Lisans Anahtarı alacaksınız.
- Jeeves'i tekrar açın.
- Sistem Mühendisi olarak oturum açın.

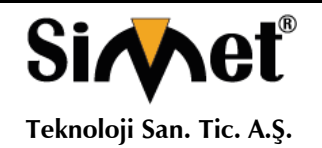

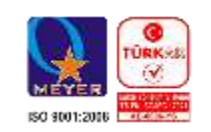

Yapılandırma altında Lisans Yönetimi 'ni tıklayın.

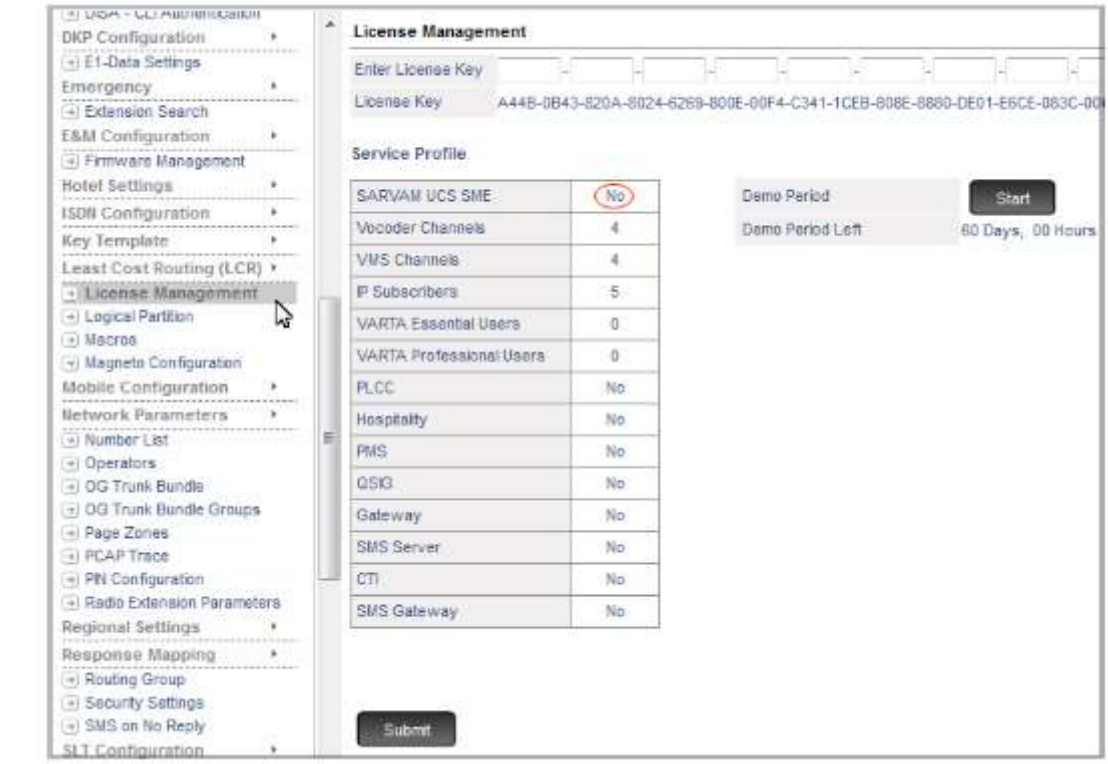

• Matrix'den edindiğiniz Lisans kodunu Lisans Anahtarı alanına giriniz.

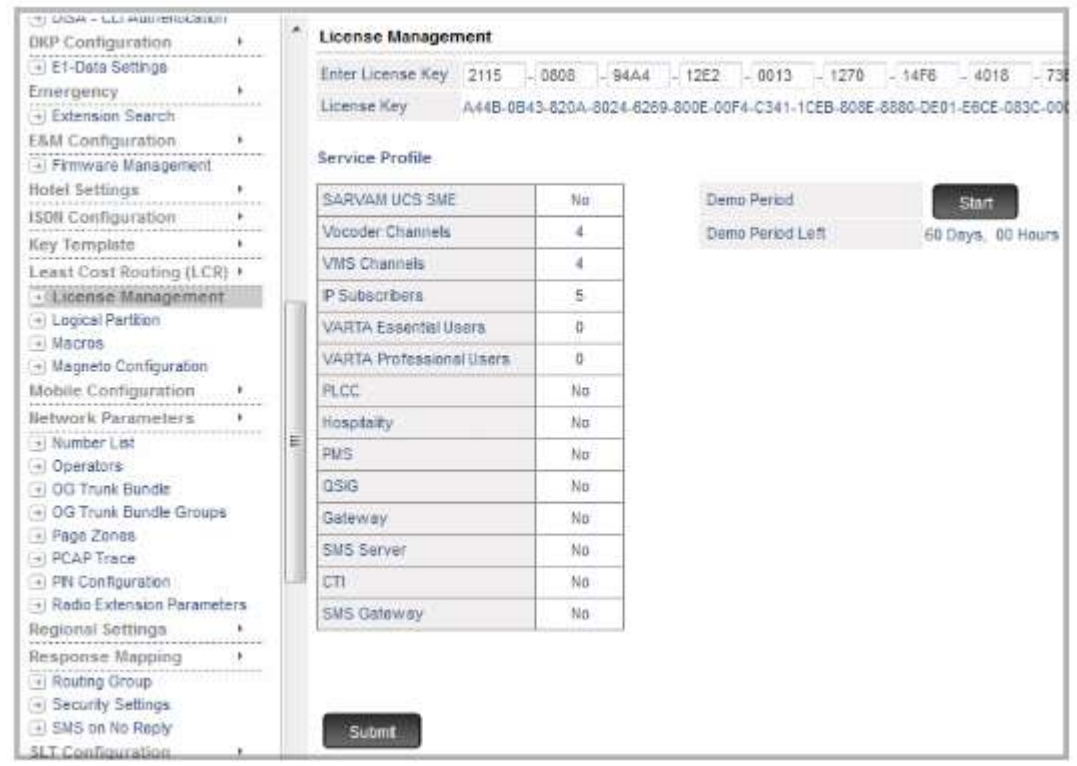

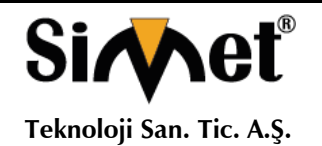

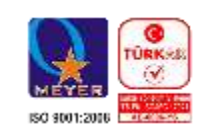

Gönder düğmesini tıklayın. Bu sayfadaki Hizmet Profili buna göre güncellenecektir.

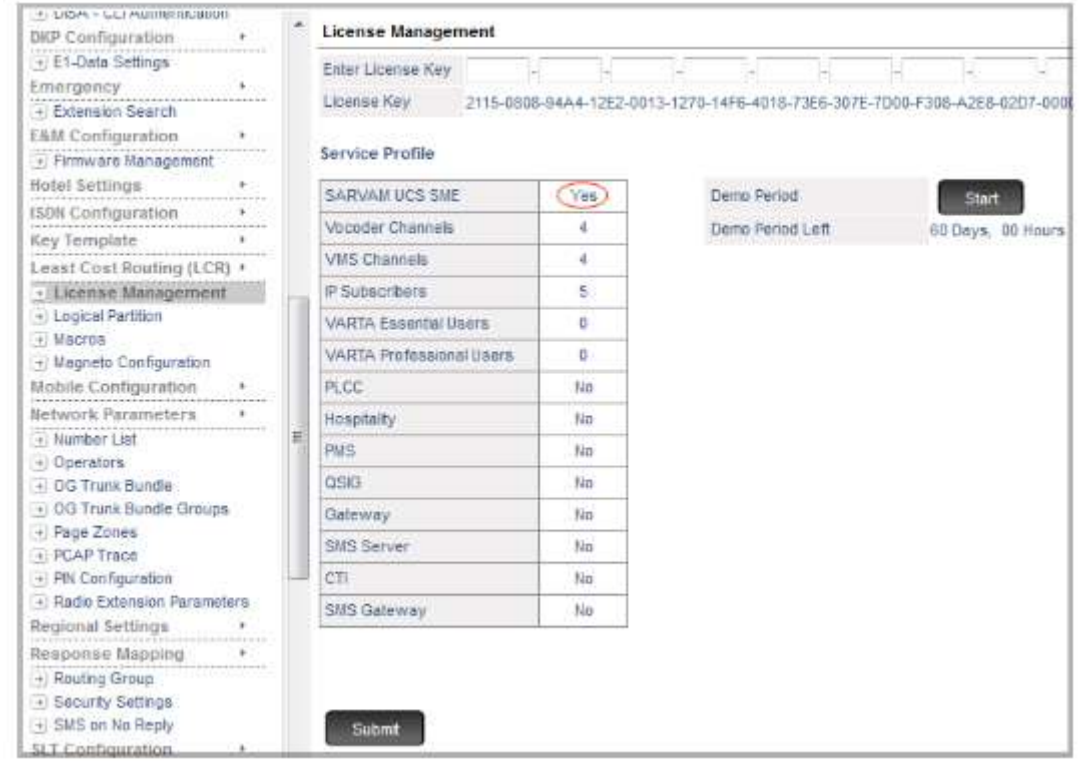

• Oturumu kapatmak için Oturumu Kapat'a tıklayın.

Sistem varsayılana ayarlandığında veya ürün yazılımı güncellendiğinde geçerli Lisans Anahtarı ve Hizmet Profili değişmeden kalır.

Lisansı satın almadıysanız ve bu özellikleri deneme amaçlı kullanmak istiyorsanız Demo Sürümünü kullanabilirsiniz. Demo Sürümü, SARVAM UCS uygulamasını 60 günlük bir süre için ücretsiz olarak kullanmanızı sağlar.

Demo Sürümünü sırasında, uygulama tarafından desteklenen tüm özelliklere ve işlevlere erişebilir ve kullanabilirsiniz.

SARVAM UCS SME Uygulaması için lisansa sahip değilseniz ve Demo Periyodu başlatmazsanız, sistem yapılandırmaya ve arama yapmaya izin verir, ancak herhangi bir bağlantı noktasından gelen çağrılar 60 saniye sonra kesilir.

Artık SARVAM UCS parametrelerini gereksiniminize göre yapılandırabilirsiniz.

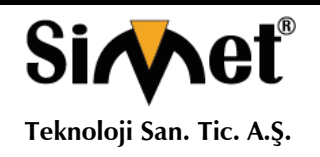

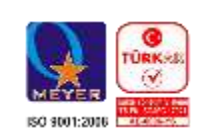

### Güvenlik Talimatları

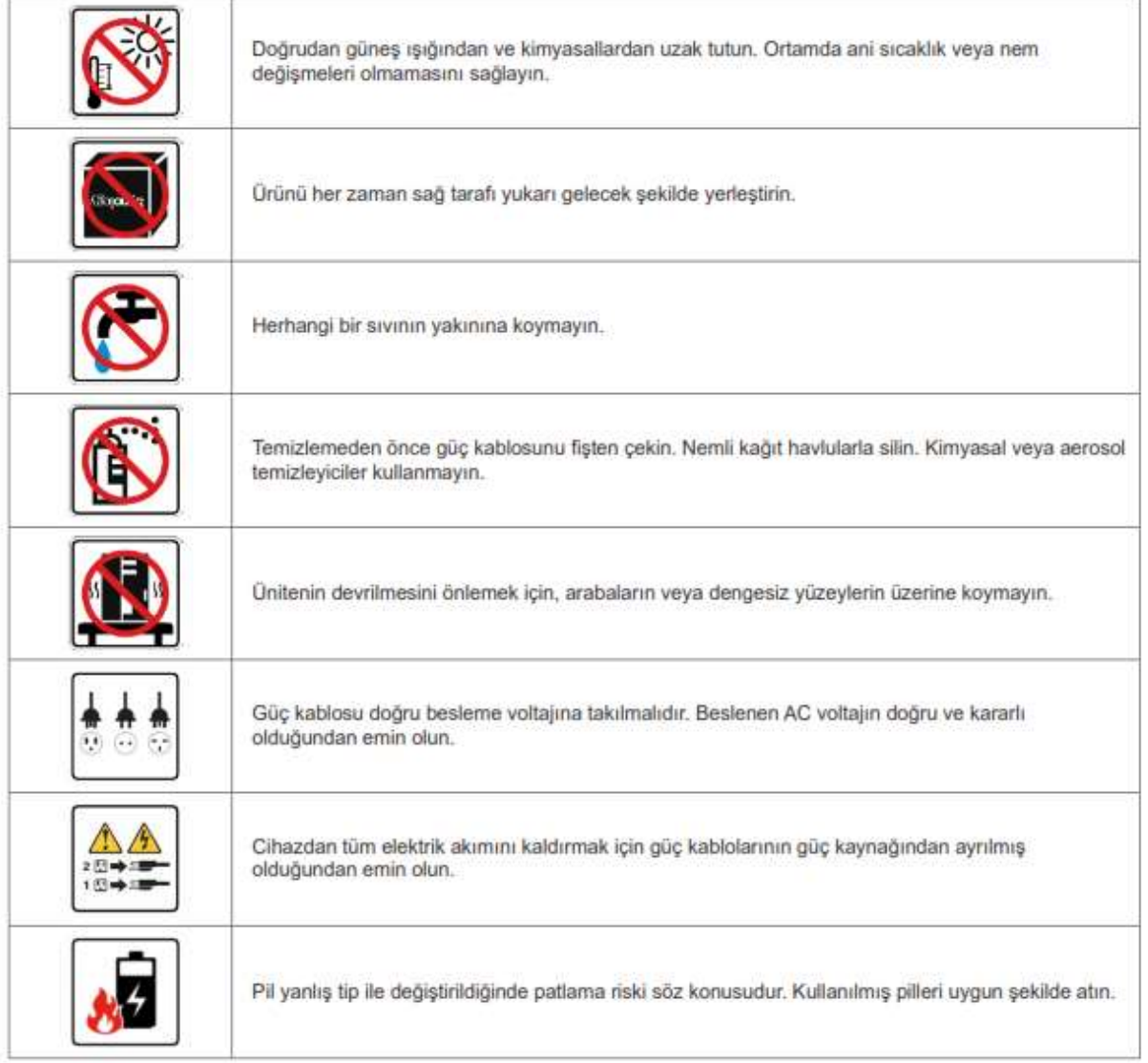

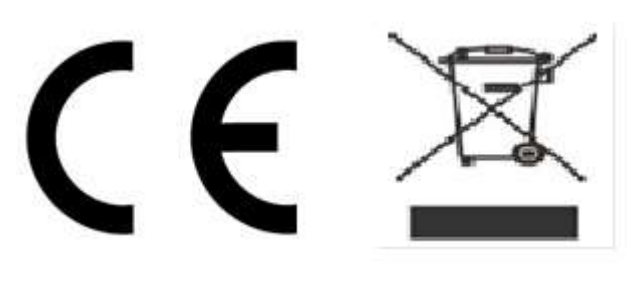

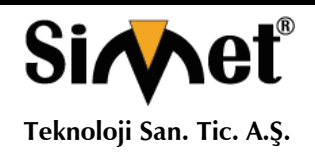

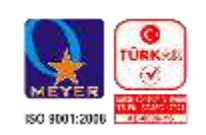

## **PROBLEM GİDERME**

#### **PROBLEM :** Cihaz PWR ledi yanmıyor!

**ÇÖZÜM :** Cihazın elektrik kablosunu elektrik prizinize taktığınıza emin olun. Prizde enerji olduğuna emin olun. Elektrik kablonuzun sağlam olduğunu kontrol edin. Bunların hepsi normal fakat hala PWR ledi yanmıyorsa cihazınızı prizden çekip servisinize başvurun.

#### **PROBLEM:** Cihaz enerjisi var ama servis alamıyorum!

**ÇÖZÜM:** Cihazınızın kurulumunun tam ve doğru olarak yapıldığından emin olun. Cihazınızın tüm kablo bağlantılarının yapıldığından emin olun. Cihazınızın üzerindeki ACT ledinin yandığından emin olun. Buna rağmen Internet servisi alamıyorsanız Internet Servis Sağlayıcınızı arayınız.

#### **PROBLEM**: LAN Ledi yanmıyor!

**ÇÖZÜM :** Cihazın LAN kablosunun bağlı olduğunu kontrol edin. Kablonuzun sağlam olduğunu kontrol edin. Doğru kablo ile bağlandığınıza emin olun (DÜZ veya CROSS). Tüm kontrollerinize rağmen LAN ledi yanmıyorsa cihazınızı prizden çekip servisinize başvurun.

**Önemli NOT :** Kullanmış olduğunuz cihaz teknolojisi gereği, sürekli olarak yazılım güncellemeleri ile geliştirilmektedir. Bu nedenle, aşağıdaki verilen web siteleri üzerinden cihazınızın son yazılımını ÜCRETSİZ olarak indirebilir ve yine sitede belirtilen talimatlar ile cihazınıza yükleyebilirsiniz. Ayrıca, verilen sitelerde cihazınızın yeni yazılımı ve bu kılavuzda bulunmayan ilave özellikleri var ise bunlara ilişkin "Nasıl Yapılır" dökümanlarınıda inceleyebilirsiniz.

> **[www.simet.com.tr](http://www.simet.com.tr/) www.matrixtelesol.com**

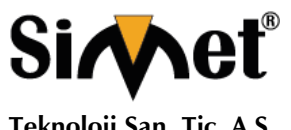

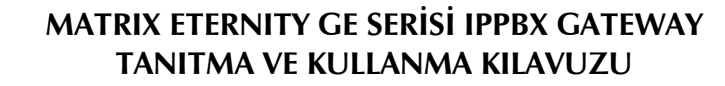

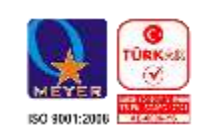

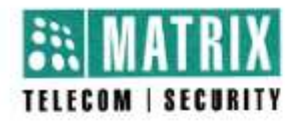

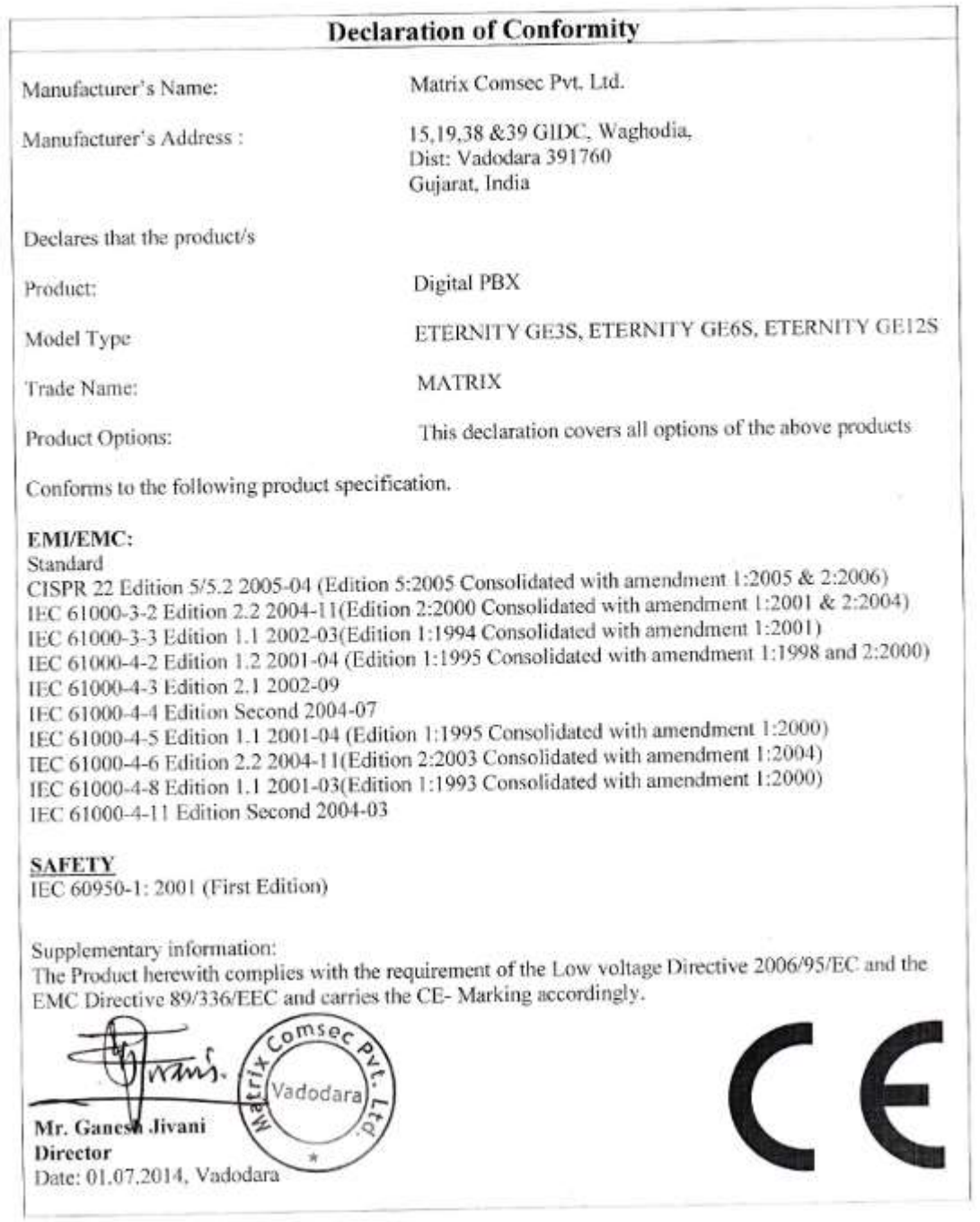

MATRIX COMSEC PVT. UTD.<br>Head Office: 394-GIDC, Makarpura, Vadodara-390 010, India. Ph: +91 265 2630555, Fax: +91 265 2636598, Email: Inquiry@MatrixComSec.com, www.MatrixComSec.com<br>Factory: 39-GIDC, Waghodia-391 760, Dist.

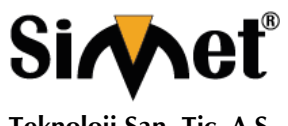

### **MATRIX ETERNITY GE SERİSİ IPPBX GATEWAY TANITMA VE KULLANMA KILAVUZU**

**YETKİLİ SERVİSLER**

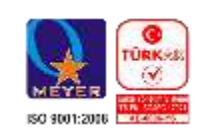

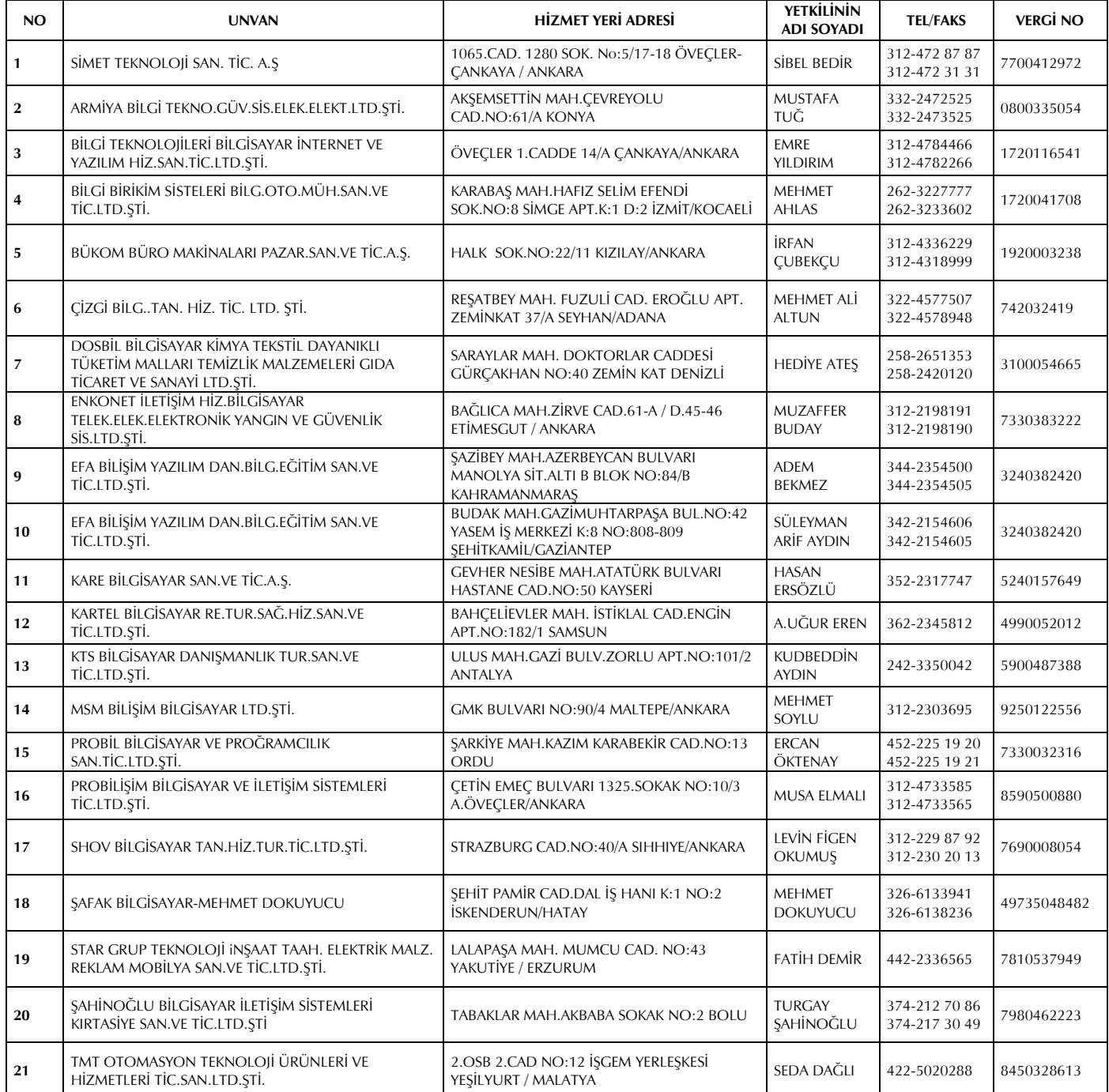